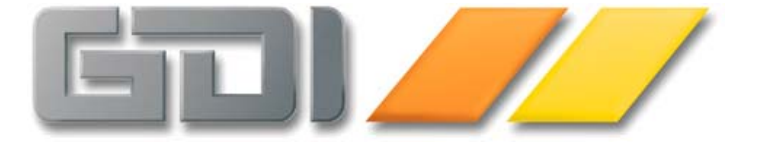

# Aufbau der Belegformulare Fr4 (Fr3)

Belegdruck mit FastReport 4 Kurzinfo

Stand: 09.06.2008

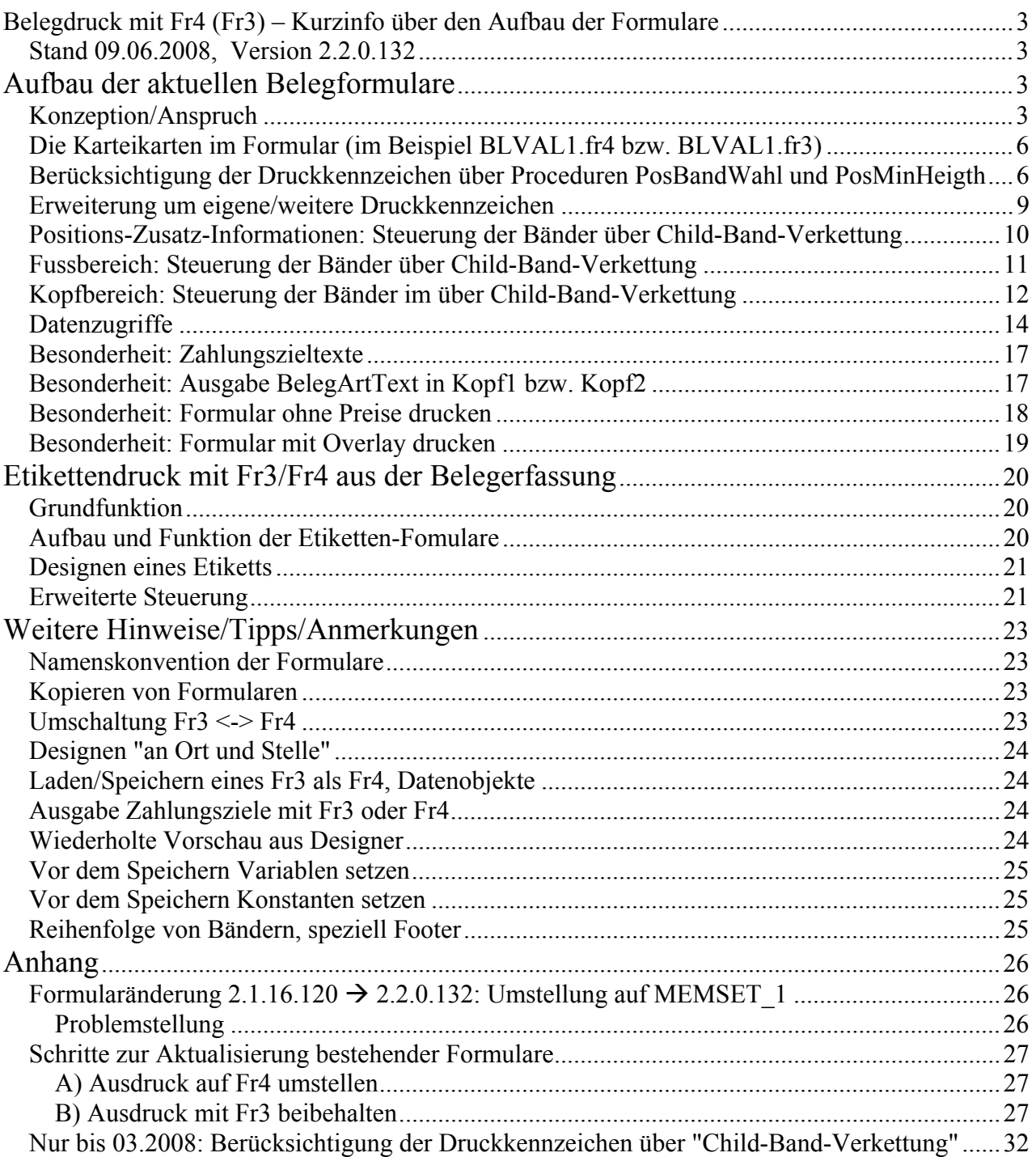

## <span id="page-2-0"></span>**Belegdruck mit Fr4 (Fr3) – Kurzinfo über den Aufbau der Formulare**

Stand 09.06.2008, Version 2.2.0.132

## **Problemstellung**

Um die mit der GDILine mitgelieferten Formulare für den Belegausdruck nach Kundenwünschen anpassen zu können, sind Kenntnisse über deren Aufbau wichtig. Die nachfolgende Beschreibung soll einen Überblick über den Formularaufbau vermitteln, erhebt aber keinen Anspruch auf eine vollständige Dokumentation oder Ersatz einer FastReport-Schulung.

Es wird angestrebt, in den GDI-Produkten in naher Zukunft einheitlich die Ausdrucke mit dem FastReport 4 zu realisieren. Dieser ist in der Handhabung weitestgehend mit dem FastReport 3 identisch, die Formulare sind an sich "aufwärtskompatibel", d.h. ein fr3 kann mit FastReport 4 geladen und als fr4 gespeichert werden. Im Zuge der Weiterentwicklung des Belegausdrucks mit FastReport 3 bzw. der Implementierung des Belegausdrucks mit FastReport 4 wurden seit Version 2.1.16.120 Änderungen an den Report-Formularen notwendig. Deshalb finden Sie in dieser Dokumentation im Wesentlichen folgende Abschnitte:

- Aufbau der aktuellen Belegformulare
- Aufbau der Formulare für Etikettendruck
- Allgemeine Hinweise zu Fr3/Fr4
- Beschreibung der Fr3-Formularänderungen seit 2.1.16.120

# **Aufbau der aktuellen Belegformulare**

## **Konzeption/Anspruch**

Es wurde versucht, ein Universal-Formular für alle Belegarten zu erstellen. D.h. gleichgültig ob man einen Auftrag oder eine Rechnung druckt, soll dies mit einem Formular möglich sein, um die Anzahl der insgesamt benötigten Formulare gering zu halten. Selbstverständlich kann man auch pro Belegart individuelle Formulare generieren, sofern dies erforderlich ist. Eine Belegartspezifische Festlegung erfolgt über die Namensgebung (näheres hierzu im Abschnitt "Namenskonvention der Formulare"). Die Unterscheidung nach Belegtyp (Einkauf oder Verkauf) erfolgt ebenfalls über die Namensgebung. Dennoch handelt es sich bei den mitgelieferten Formularen an sich um identische Formulare, welche lediglich unter einem anderen Namen einmal für den Einkauf ein andermal für den Verkauf abgelegt sind.

Die Grundkonzeption sieht desweiteren vor, dass zum Ausdruck eines Beleges alleine das Formular und die entsprechende Reporter-Engine (psReporter.dll bei Fr3 bzw. psReporter4.dll bei Fr4) genügen sollen. Im Gegensatz zum alten Reportdesigner (auf Basis des Quickreport) soll ein Belegdruck also auch ohne GDILine.exe möglich sein. Damit wird ein Ausdruck grundsätzlich auch über den FastReport-Server denkbar.

Natürlich werden Belege in der Regel aus der Warenwirtschaft heraus gedruckt. In diesem Falle werden dem Report die wichtigsten Informationen anhand von Variablen/Parametern übergeben. Ein Kernstück dieser Übergabe ist die Übergabe des Inhalts für das im Report befindliche Memmory-Tabellenobjekt "MEMSET\_1". Das MEMSET\_1 wird über die Druckroutine der GDI*Line* mit der Information gefüllt, welcher Beleg bzw. welche Belege mit welcher Anzahl von Kopien zu drucken ist /zu drucken sind. Der Report "arbeitet" diese Datensätze ab und druckt - da an dieses MEMSET\_1 das SQL-Abfrage-Objekt TA\_Beleg (und daran weitere SQL-Abfragen) angeknüpft ist - die entsprechenden Belege aus.

In der zweiten Variante beim Ausdruck ohne GDI*Line* bzw. bei Ausdruck über den FastReport-Server ist vorgesehen, dass der Report über Dialoge "nachfragt", welcher Beleg zu drucken ist. In diesem Falle wird MEMSET\_1 nicht gefüllt, sondern die SQL für die TA\_Beleg über das im

Formular befindliche Script "zusammengestellt". Ob Variante 1 oder Variante 2 ausgeführt wird, wird anhand der Variablen "GDIAutoDruck" gesteuert:

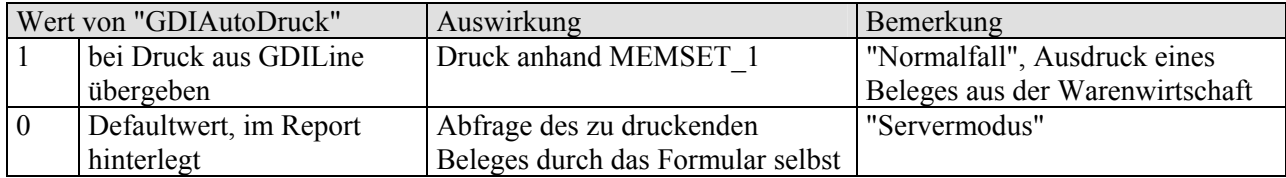

Sieht man genauer in das Formular, so erkennt man schnell, dass das im Formular auf der Karteiseite "Code" hinterlegte Script weit mehr Funktion hat, als im Falle des Servermodus (GDIAutoDruck = 0) den zu druckenden Beleg zu bestimmen. Das Script hat beispielsweise folgende Aufgaben:

- Durchführen von Berechnungen, Ermitteln von Werten, die nicht direkt in der Datenbank stehen (z.B. Berechnung Übertrag, Steuerklassenauflösung getrennt nach Warenwert und Nebenkosten)
- Zusammenstellen der Beleganschrift anhand der im Beleg gefüllten Datenfeldern
- Ein-/ Ausblenden von Objekten in Abhängigkeit der Daten, insbesondere Auswertung der diversen in der Positionserfassung verwendeten Druckkennzeichen.

Die Ereignisse der Reportobjekte stellen die Verbindung zum Script her. D.h. möchte man, dass z.B. vor dem Ausdruck eines Objektes eine Steuerung vorgenommen wird, so ist bei dem betreffenden Objekt das "OnBeforePrint"-Ereignis zu aktivieren. Dieses verweist auf den zugehörigen Abschnitt im Script.

Hierzu drei Beispiele:

1. Das Formular ist für den Andruck eines Textbausteines vorbereitet. Hierzu kann in der Belegerfassung auf der Kartei "Zusatzinfo" die Nummer des Textbausteines (Textkonserve) erfasst werden. Der Andruck erfolgt unmittelbar nach dem Druck der Belegpositionen. Mögliche Anwendungsfälle sind z.B. Hinweise auf Sonderaktionen, Weihnachtsgrüße und dergleichen.

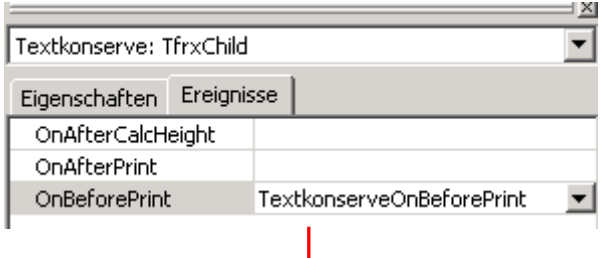

Das OnBeforePrint-Ereignis des Objektes Textkonserve verweist auf den zugehörigen Code-Abschnitt. Dieser steuert, dass der Ausdruck nur erfolgt, wenn im Beleg eine TextNr erfasst ist und diese auch einen "gefüllten" Langtext besitzt.

procedure TextkonserveOnBeforePrint(Sender : TfrxComponent); begin Textkonserve.Visible :=  $(\angle TA\text{ Beleg. "TEXTNR"}> \angle 0)$  and  $(Trim(\angle TA\text{ TK. "M1"}>) \angle '')$ ; end;

2. Wird ein Beleg in mehrfacher Ausfertigung (Kopien) gedruckt, so soll diese Info entsprechend auf dem Ausdruck "vermerkt" werden. Auf dem Original steht "nichts", auf der ersten Kopie "Kopie 1", auf der zweiten Kopie "Kopie 2" etc. Hierzu ist im Kopf1 des Formulares ein Ausgabeobjekt "MV\_Kopie" vorgesehen.

#### **FR3/FR4, psReporter.dll, psReporter4.dll 28.02.2008 Aufbau der Belegformulare Seite 5/36**

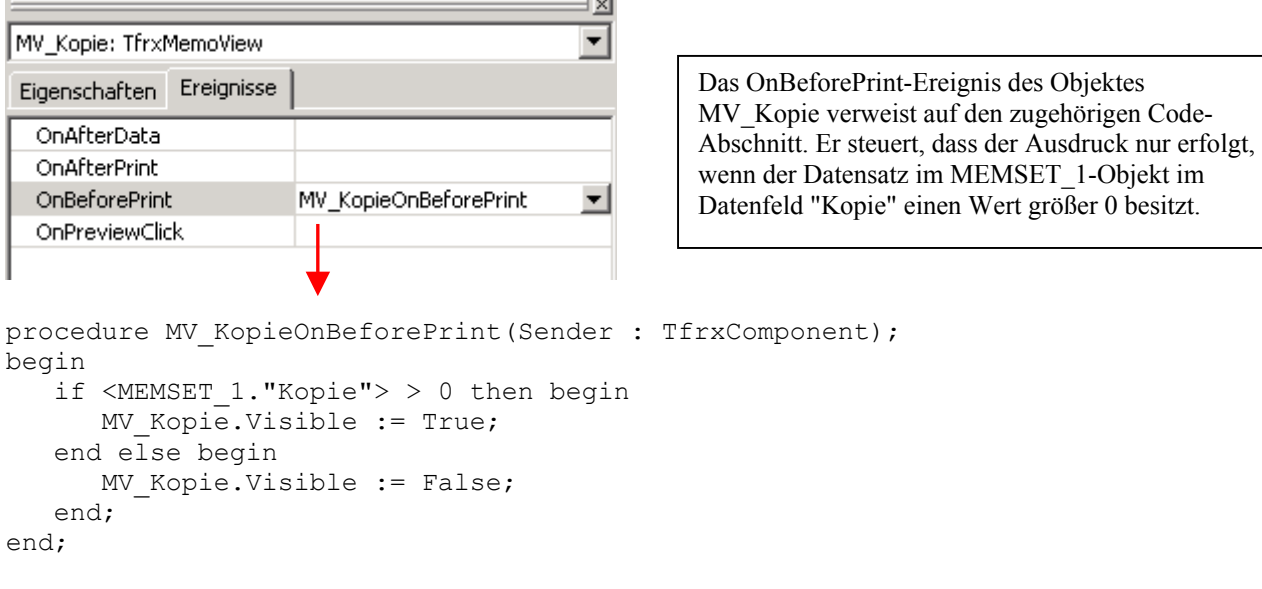

3. Im Seitenfussbereich des Formulares ist ein Andruck von Übertrag-Informationen vorgesehen. Logischerweise werden diese auf der letzten Seite eines Beleges nicht benötigt und sollen daher dort nicht angedruckt werden. Zur Steuerung kann man sich zu Nutze machen, dass ein Abschlussband immer unmittelbar vor dem Fussband gedruckt wird - und zwar nur auf der letzten Seite.

```
procedure AbschlussOnAfterPrint(Sender: TfrxComponent); 
begin 
  MV ZwischenSumme.Visible := false;
   MV_ZwischenSummeBetrag.Visible := false; 
   LV_ZwischenSummeLine.Visible := false; 
  MV-HinweisFolgeseite.Visible := false;
   PageOffset := <Page>; 
end;
```
Auswertung des OnAfterPrint-Ereignisses: Der Abschluss ist bei AfterPrint bereits auf Papier, es handelt sich um die letzte Druckseite und die Ausgabefelder für den Übertrag werden deaktiviert.

## <span id="page-5-0"></span>**Die Karteikarten im Formular (im Beispiel BLVAL1.fr4 bzw. BLVAL1.fr3)**

Im Formular sind verschiedene Karteireiter ("Pages") zu finden. Sie haben folgende Funktion:

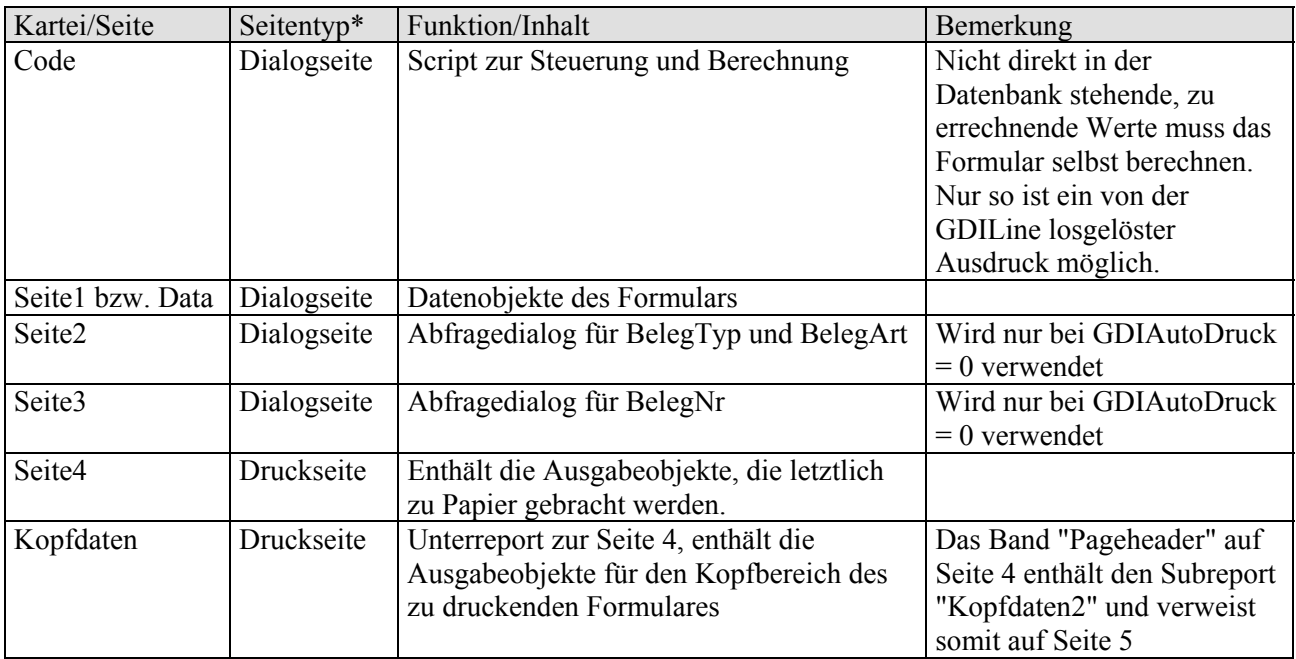

\* Dialogseiten werden nicht gedruckt

## **Berücksichtigung der Druckkennzeichen über Proceduren PosBandWahl und PosMinHeigth**

Ein wesentlicher Bestandteil der Formulare für den Belegdruck sind die verschiedenen Bänder, über welche der unterschiedliche Ausdruck der Belegpositionen gesteuert wird. In der Belegerfassung kann in der Spalte "KZ" das sog. Druckkennzeichen gesetzt werden. Auf dieses Kennzeichen muss das Formular beim Ausdruck des Beleges reagieren.

An dieser Stelle zunächst ein Auszug aus der Online-Hilfe der GDILine:

## *Druckkennzeichen "KZ"*

*Die erste Spalte der Positionserfassungstabelle ist mit "KZ" überschrieben, hier kann pro Position das sog. Druckkennzeichen eingetragen werden. Das Druckkennzeichen ermöglicht, daß für eine Position über die Formulargestaltung (Reportdesigner) eine besondere Ausdruckformatierung erreicht werden kann. Darüber hinaus hat das Druckkennzeichen auch verschiedene Auswirkungen innerhalb der Belegerfassung und die Belegverbuchung. Das Druckkennzeichen kann bereits im Artikelstamm eingetragen werden.* 

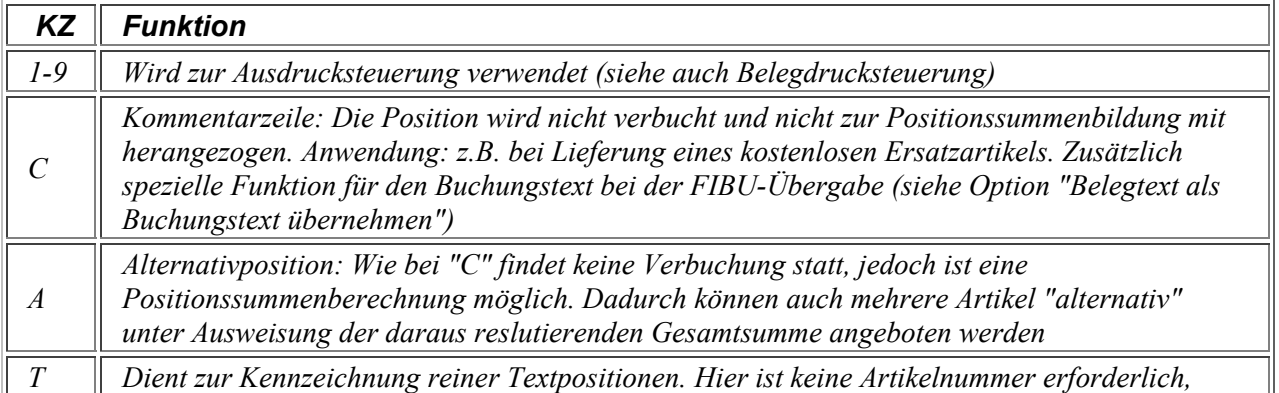

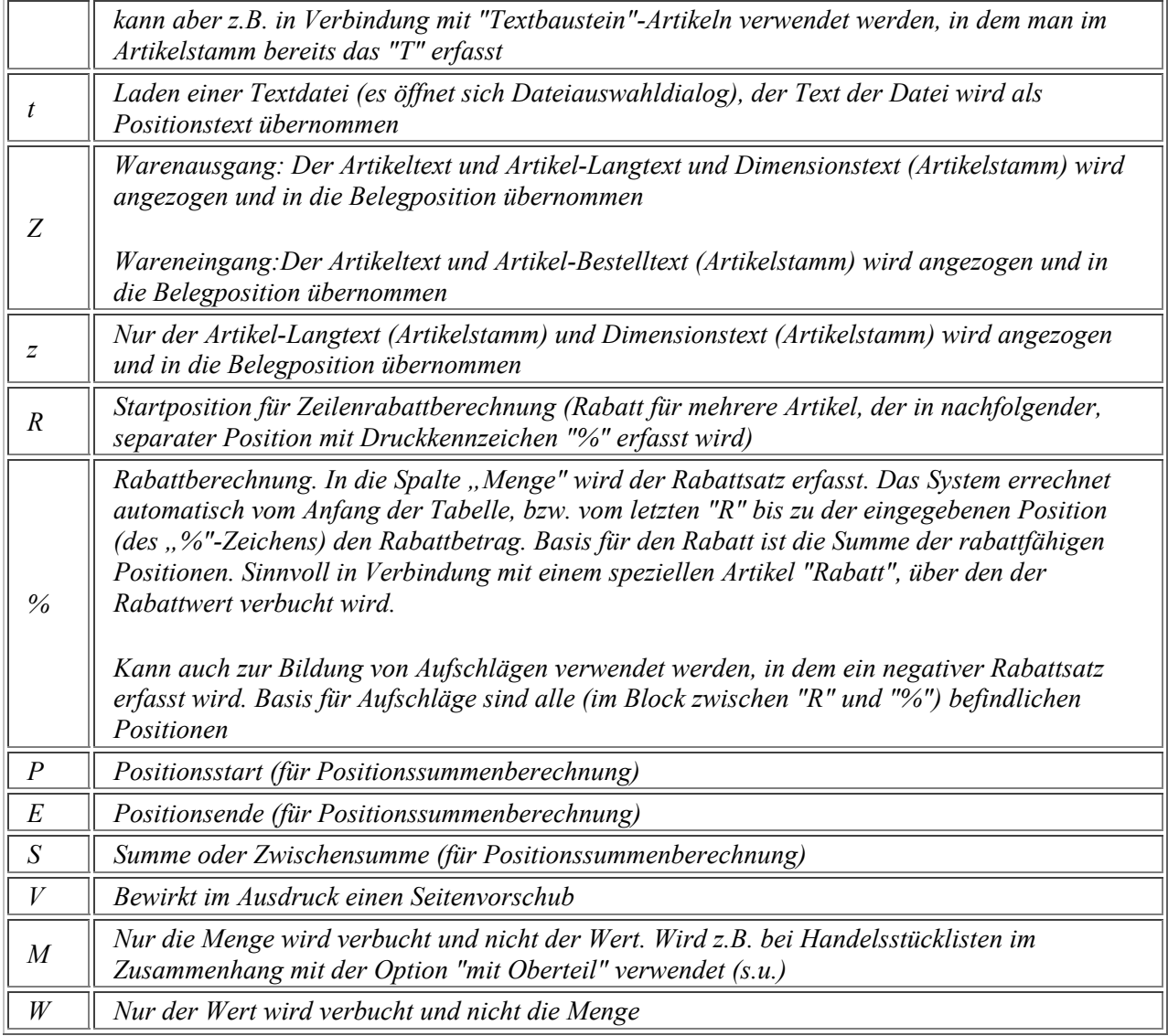

*Wird bei einer bestehenden Position das Druckkennzeichen geändert wird auch die Funktion/Verbuchung entsprechend geändert. In diesem Zusammenhang ist zu beachten, dass in Belegen mit Zwischensummenberechnung (P, E, S) oder Rabattberechnung (R, %) gegebenenfalls über die rechte Maustaste "Neu Berechnen" gewählt werden muß, damit diese Berechnungen aktualisiert werden. Die Druckkennzeichen P, E, S, T können erst geändert werden, wenn zuvor der Eintrag im Feld Artikelnr gelöscht ist. Dies ist notwendig, da im Zusammenhang mit diesen Druckkennzeichen beliebige Eingaben im Feld Artikelnr möglich sind und sonst durch das Entfernen des Druckkennzeichens verbuchungsrelevante Positionen entstehen könnten, zu denen es keinen Artikelstammsatz gibt.*

Aus dieser Aufstellung wird deutlich, dass je nach Druckkennzeichen unterschiedliche Informationen, d.h. unterschiedliche Datenfelder oder unterschiedliche Formatierung gleicher Datenfelder benötigt werden. Z.B. soll bei "T" die Textausgabe "breiter" sein als bei einer "normalen" Position.

Der entsprechende Formularbereich sieht wie folgt aus:

#### **FR3/FR4, psReporter.dll, psReporter4.dll 28.02.2008 Aufbau der Belegformulare Seite 8/36**

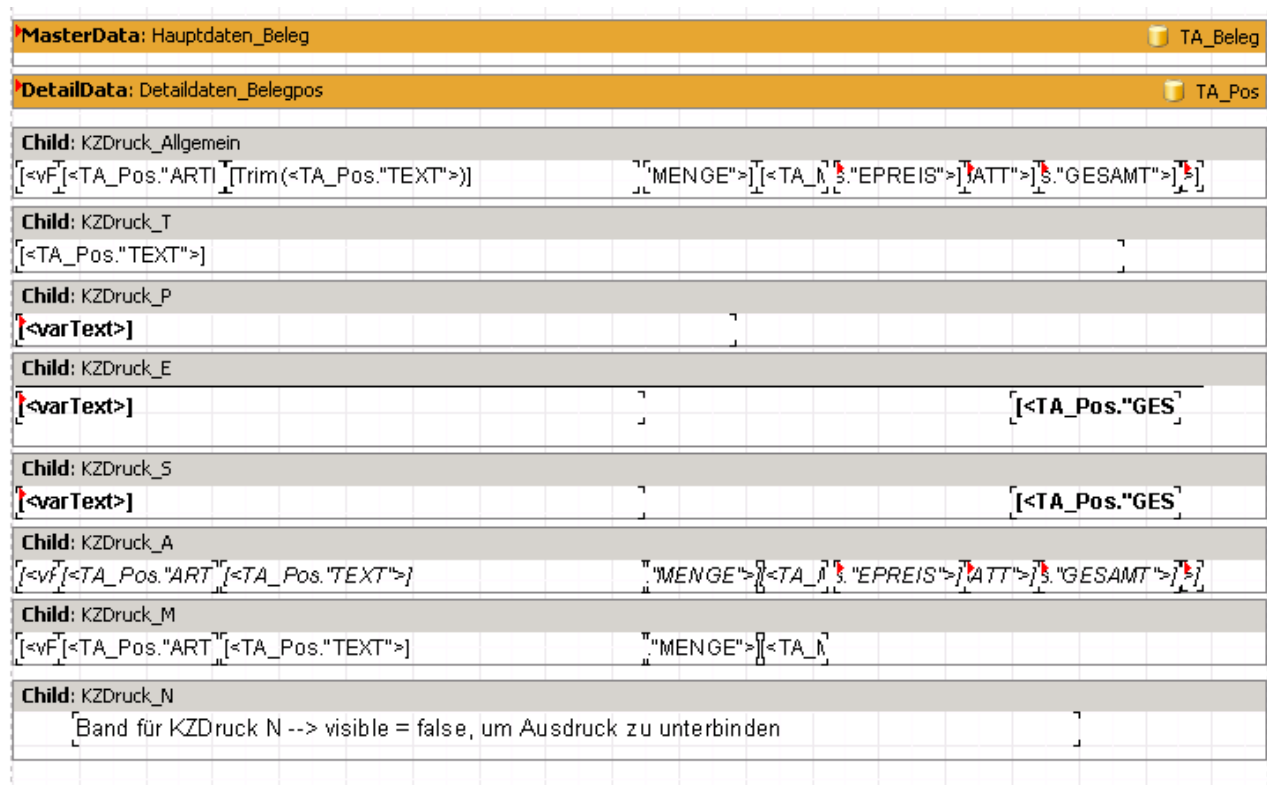

Oben ist das Haupdatenband "Hauptdaten\_Beleg" zu sehen. Dieses Band besitzt als Datenquelle die SQL-Abfrage "TA\_Beleg", wird pro Beleg einmal gedruckt, beinhaltet selbst aber keine "auf Papier zu bringende" Ausgabe-Objekte. Darunter befindet sich das Detaildatenband "Detaildaten Belegpos". Es ist mit der Datenquelle TA Pos verknüpft, daher wird es pro Position des Beleges einmal abgearbeitet und beinhaltet ebenfalls keine Ausgabeobjekte für Artikelnr, Menge, Preis etc. Diese sind auf den nachfolgenden Bändern platziert. Bei diesen Bändern handelt es sich um sogenannte Child-Bänder (im FastReport 2.5 auch als Unterformular bezeichnet). Der Namen dieser Bänder wurde jeweils passend zum Druckkennzeichen vergeben (z.B. "KZDruck A" für Druckkennzeichen "A").

Im Gegensatz zum FastReport 2.5 und den Fastreport3-Formularen bis zur Version 2.1.16.120 wird aktuell zur Ansteuerung der Child-Bänder nicht mehr die sog. Child-Band-Verkettung verwendet. Stattdessen wurden zwei spezielle Proceduren im Code des Reports angelegt, welche diese Steuerung übernehmen:

- Procedure PosBandHeight:  $\rightarrow$  bestimmt die Mindesthöhe zum Ausdruck einer Position in Abhängigkeit des Druckkennzeichens
- Procedure PosBandWahl:  $\rightarrow$  bestimmt, mit welchem Child-Band eine Belegposition gedruckt wird. Sofern kein spezielles Band bestimmt wird, wird das Childband "KZDruck Allgemein" zum Ausdruck herangezogen.

Beide Proceduren befinden sich schnell erreichbar im oberen Bereich des Codes. Sie werden nacheinander im Code-Abschnitt "Detaildaten\_BelegPosOnBeforePrint" aufgerufen. Der Vorteil dieser Konstruktion gegenüber einer Child-Band-Verkettung liegt in der einfacheren Erweiterungsmöglichkeit (siehe nächster Abschnitt).

## <span id="page-8-0"></span>**Erweiterung um eigene/weitere Druckkennzeichen**

Wird für weitere Druckkennzeichen ein spezielles Ausdruckformat benötigt, so sind folgende Maßnahmen notwendig:

- neues Child-Band im Formular einfügen, am besten gleich einen sprechenden Namen vergeben.
- im Script bei den beiden Proceduren PosBandHeight und PosBandWahl je eine Zeile einfügen bzw. kopieren und abändern.

Beispiel: Erweiterung um Druckkennzeichen "F", um Positionen mit Schriftattribut "fett" zu drucken. Es wurde ein neues Child-Band eingefügt, als Name "KZDruck\_F" vergeben und auf diesem Band entsprechende Objekte zur Ausgabe in Fettschrift platziert.

Die beiden Proceduren sind wie folgt zu ändern (**grün: Erweiterung bzw. Änderungen**):

```
procedure PosMinHeight; 
var 
   MinHeight : Double; 
begin 
   case (<TA Pos."KZDRUCK">) of
     'T' : MinHeight := KZDruck_T.Height;
 't' : MinHeight := KZDruck_T.Height; 
 'C' : MinHeight := KZDruck_T.Height; 
     'P' : MinHeight := KZDruck P.Height;
     'E' : MinHeight := KZDruck E. Height;
      'S' : MinHeight := KZDruck_S.Height; 
     'A' : MinHeight := KZDruck A.Height;
     'M' : MinHeight := KZDruck_M.Height;
     'N' : MinHeight := 0;
      'F' : MinHeight := KZDruck_F.Height;
    else 
      MinHeight := KZDruck Allgemein.Height;
    end; 
    if (MinHeight > Engine.FreeSpace) or (Pos(<TA_Pos."KZDRUCK">,'V') > 0) then begin 
       Engine.NewPage; 
    end; 
end; 
procedure PosBandWahl; 
begin 
   case (<TA Pos."KZDRUCK">) of
     'T' :Engine.ShowBand(KZDruck T);
     't' :Engine.ShowBand(KZDruck<sup>T</sup>);
     'C' :Engine.ShowBand(KZDruck<sup>T</sup>);
      'P' :Engine.ShowBand(KZDruck_P); 
     'E' :Engine.ShowBand(KZDruck E);
     'S' :Engine.ShowBand(KZDruck_S);
     'A' :Engine.ShowBand(KZDruck A);
     'M' :Engine.ShowBand(KZDruck<sup>-M</sup>);
      'N' :Engine.ShowBand(KZDruck_N); 
      'F' :Engine.ShowBand(KZDruck_F); 
    else 
      Engine.ShowBand(KZDruck Allgemein);
    end; 
end;
```
Anmerkung:

Hinweise zur Funktionsweise der an dieser Stelle in älteren Formularen eingesetzten ChildBand-Verkettung und deren Erweiterungsmöglichkeit finden Sie im Anhang.

## <span id="page-9-0"></span>**Positions-Zusatz-Informationen: Steuerung der Bänder über Child-Band-Verkettung**

Auf den oben gezeigten "KZDruck\_X"-Bändern werden im Prinzip Grundinformationen der Belegpositionen ausgegeben (Artikelnr, Text, Menge, Preis, ..). Oftmals sollen beim Druck einer Belegposition weitere Informationen wie z.B. die Lieferantenartikelnr in Anhängigkeit der Daten oder weiteren Bedingungen ausgegeben werden. Der Andruck wäre an sich durch zusätzliche Ausgabeobjekte auf den "KZDruck\_X"-Bändern möglich, die Anordnung in einer einzigen Zeile ist allerdings aus Platzgründen begrenzt und manche Ausgabefelder wie z.B. der Artikeltext erfordern dynamische Höhenanpassungen (Stretched=true). Aus diesem Grunde ist im Standardformular die Ausgabe von Zusatzinformationen auf weiteren Child-Bändern vorgesehen, welche über eine sog. "Child-Band-Verkettung" miteinander verbunden sind.

Was bedeutet "Child-Band-Verkettung"?

In der Standard-Logik des FastReport ist ein Childband immer an ein übergeordnetes (Daten-) Band geknüpft und somit von diesem abhängig. Bei diesem übergeordneten Band ist sein Name bei der Property "Child" eingetragen. Für den Ausdruckvorgang gilt folgender Merksatz:

## *"Ist das übergeordnete Band ausgedruckt, dann wird das Child-Band gedruckt"*

An jedes Child-Band kann ein weiteres Child-Band angeknüpft sein, so dass eine Child-Band-Verkettung aufgebaut werden kann. Erst wenn beim letzten Band in dieser Kette kein Child mehr eingetragen ist, bricht die Kette ab. Danach folgt das nächste Band, welches ohne Childverkettung in der Programmlogik nach dem ersten Band der Kette gedruckt würde.

Zur Ausgabe von Zusatz-Informationen findet man im BLVAL1.fr4 drei Child-Bänder mit folgender Verkettung:

KZDruck\_allgemein bzw.  $\Box$  UForm Poszusatz1  $\rightarrow$  UForm Poszusatz2  $\rightarrow$  UForm Poszusatz3 KZDruck\_A

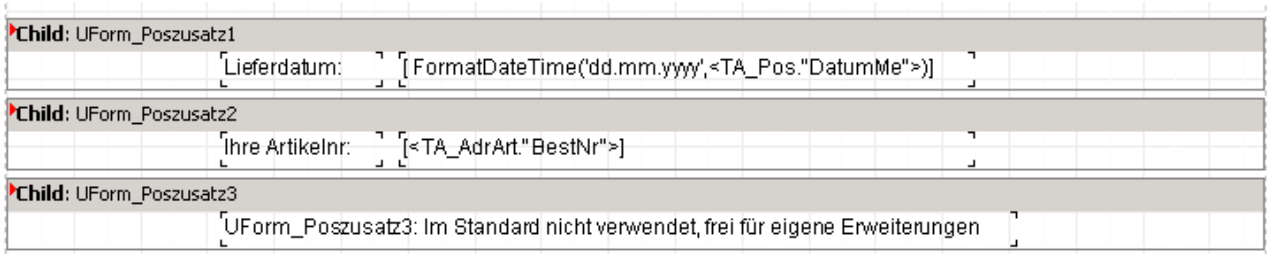

Das Band "UForm\_Poszusatz1" ist bei der Eigenschaft "Child" der Bänder "KZDruck\_allgemein" und "KZDruck\_A" eingetragen, so dass diese das erste Glied der Kette darstellen. Ob tatsächlich jedes dieser Child-Bänder auf dem Papier landet, bestimmt das hinterlegte Script. Beispielsweise wird gesteuert, dass UForm\_Poszusatz1 zur Ausgabe des Lieferdatums nur dann gedruckt wird, wenn es sich um einen Lagerartikel handelt und die Konstante cPosLieferdat gesetzt ist:

```
procedure UForm_Poszusatz1OnBeforePrint(Sender: TfrxComponent); 
begin 
    UForm_Poszusatz1.visible := (<TA_Pos."Artikelnr"> <> '') and 
                                 (\text{STA Pos. "KzLager" > = '1') and cPosLieferDat;
```
end;

Die Definition der Konstanten für das Script findet man ganz zu Beginn des Codes im Abschnitt "const". Die Konstante cPosLieferdat besitzt default den Wert "true", möchte man nicht, dass bei einer Position das Lieferdatum angedruckt wird, so ist hier einfach "false" zu setzen und das

<span id="page-10-0"></span>Formular zu speichern. Im Gegensatz zu den Reportvariablen (z.B. GDIOverlay) können Konstanten nicht von außen an den Report übergeben werden.

#### **const**

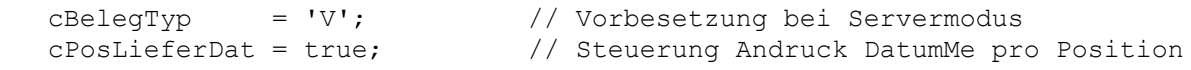

Hinweis: Das Child "UForm Poszusatz3" wird im Standard nicht verwendet, im hinterlegten Script wird visible = false gesetzt. Das Band wurde in die Verkettung aufgenommen, um bei Bedarf leichter eine individuelle Erweiterung vornehmen zu können.

## **Fussbereich: Steuerung der Bänder über Child-Band-Verkettung**

Sobald alle Belegpositionen ausgedruckt sind, wird das Fussband "Detailfuss\_Summen" gedruckt. Über eine sog. "Child-Band-Verkettung" werden an dieses Fussband weitere Child-Bänder geknüpft und ausgedruckt. Im BLVAL1.fr4 gibt es folgende Verkettung:

DetailFuss Summen  $\rightarrow$  UForm Zahlart  $\rightarrow$  UForm Textkonserve  $\rightarrow$  UForm Bestellhinweis  $\rightarrow$ UForm ZusatzDetailfuss  $\rightarrow$  Abschluss  $\rightarrow$  Abschluss 2

Auch hier bestimmt das hinterlegte Script, welche dieser Child-Bänder gedruckt werden.Z.B. wird gesteuert, dass Abschluss und Abschluss2 nur wechselseitig, aber nie gleichzeitig gedruckt werden. Nach dem Abschluss2 ist die Kette zu Ende, es folgt der "normale" Seitenfuss.

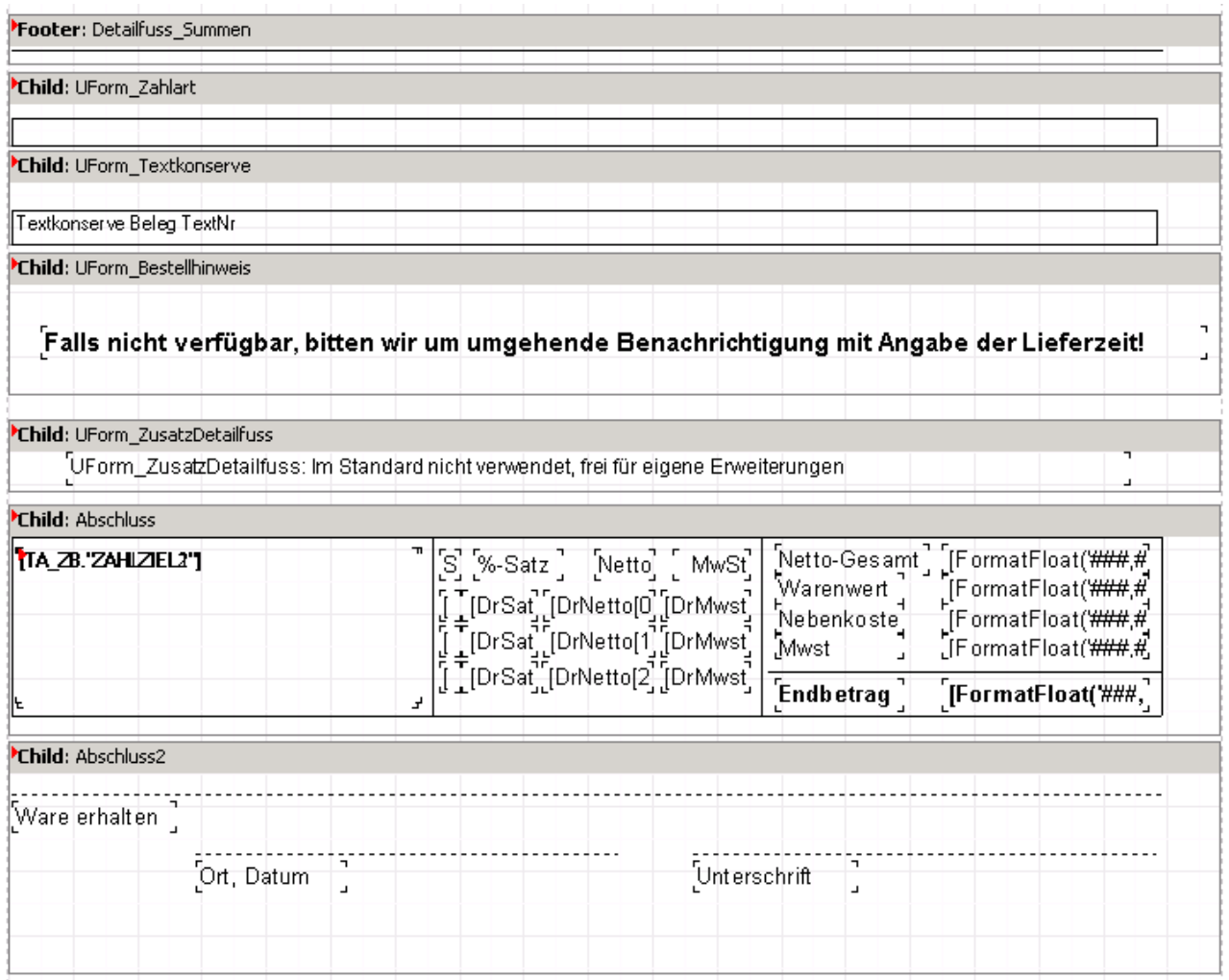

Hinweis: Das Child "UForm\_ZusatzDetailfuss" wird im Standard nicht verwendet, im hinterlegten Script wird visible = false gesetzt. Das Band wurde in die Verkettung aufgenommen, um bei Bedarf leichter eine individuelle Erweiterung vornehmen zu können.

## <span id="page-11-0"></span>**Kopfbereich: Steuerung der Bänder im über Child-Band-Verkettung**

Auf der Hauptseite des Reports findet man das Band "Seitenkopf":

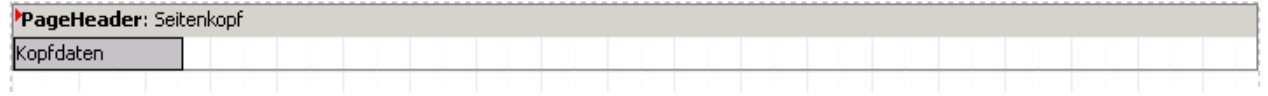

Dieses Band beinhaltet den Unterreport "Kopfdaten". Der eigentliche Kopfbereich des Formulares wird daher auf einer eigenen Seite designt.

Um eine Unterscheidung zwischen erster Seite und Folgeseiten vornehmen zu können, sind hier zwei Hauptdatenbänder "Kopf1" und "Kopf2" vorhanden. Sie werden in Abhängigkeit der Seitenzahl wechselseitig ein-/ausgeschaltet. Es gibt hier zwei Childverkettungen:

Kette 1: Kopf1  $\rightarrow$  UForm KopfVerkauf  $\rightarrow$  UForm KopfEinkauf  $\rightarrow$  UForm Zusatzkopf  $\rightarrow$ UForm Ueberschrift  $\rightarrow$  UForm KopfUebertrag Kette 2: Kopf $2 \rightarrow \text{UForm}$  Ueberschrift  $\rightarrow \text{UForm}$  KopfUebertrag

UForm\_KopfVerkauf und UForm\_KopfEinkauf werden in Anhängigkeit des BelegTyps geschaltet, "inhaltlich" sind sie nahezu identisch. Die Unterschiede liegen in den verschiedenen Ausgabefeldern in der umrahmten Box rechts unten.

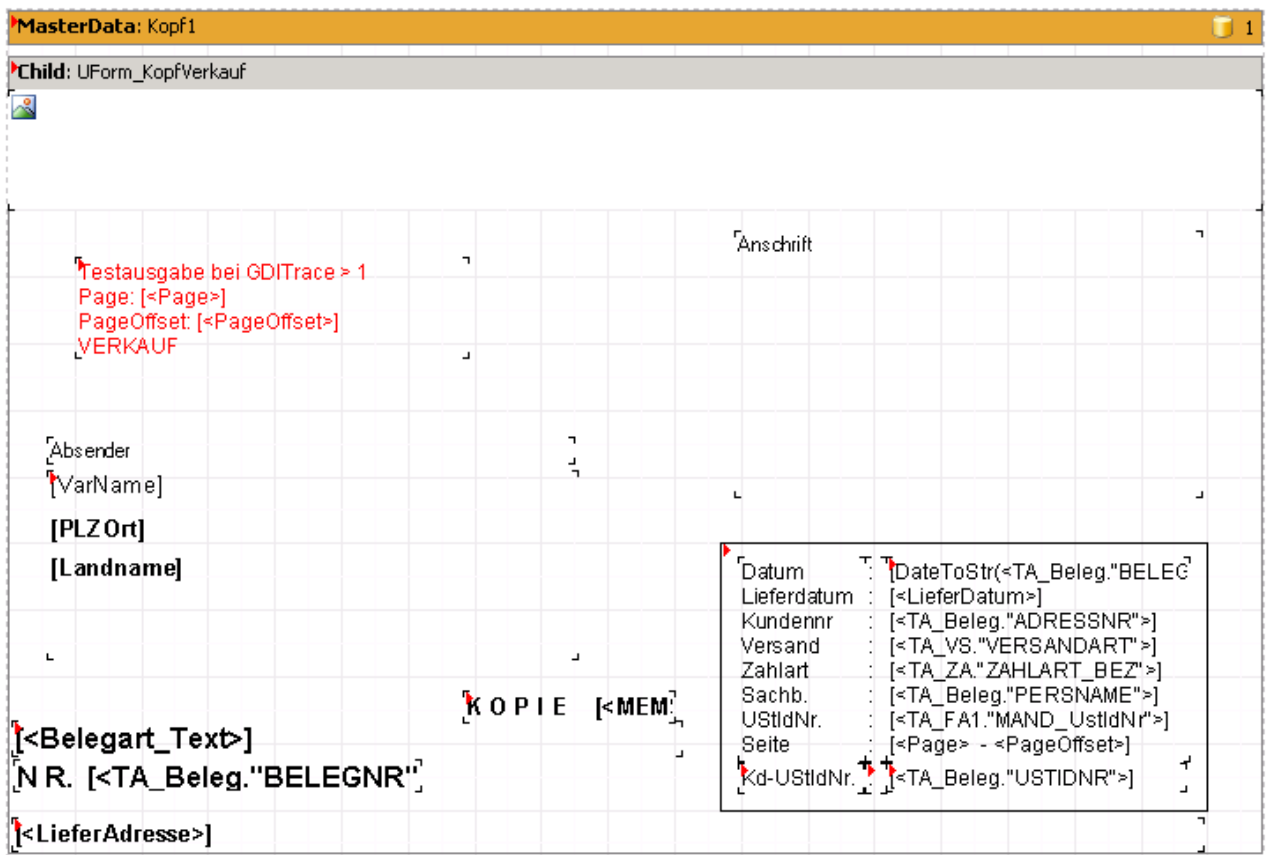

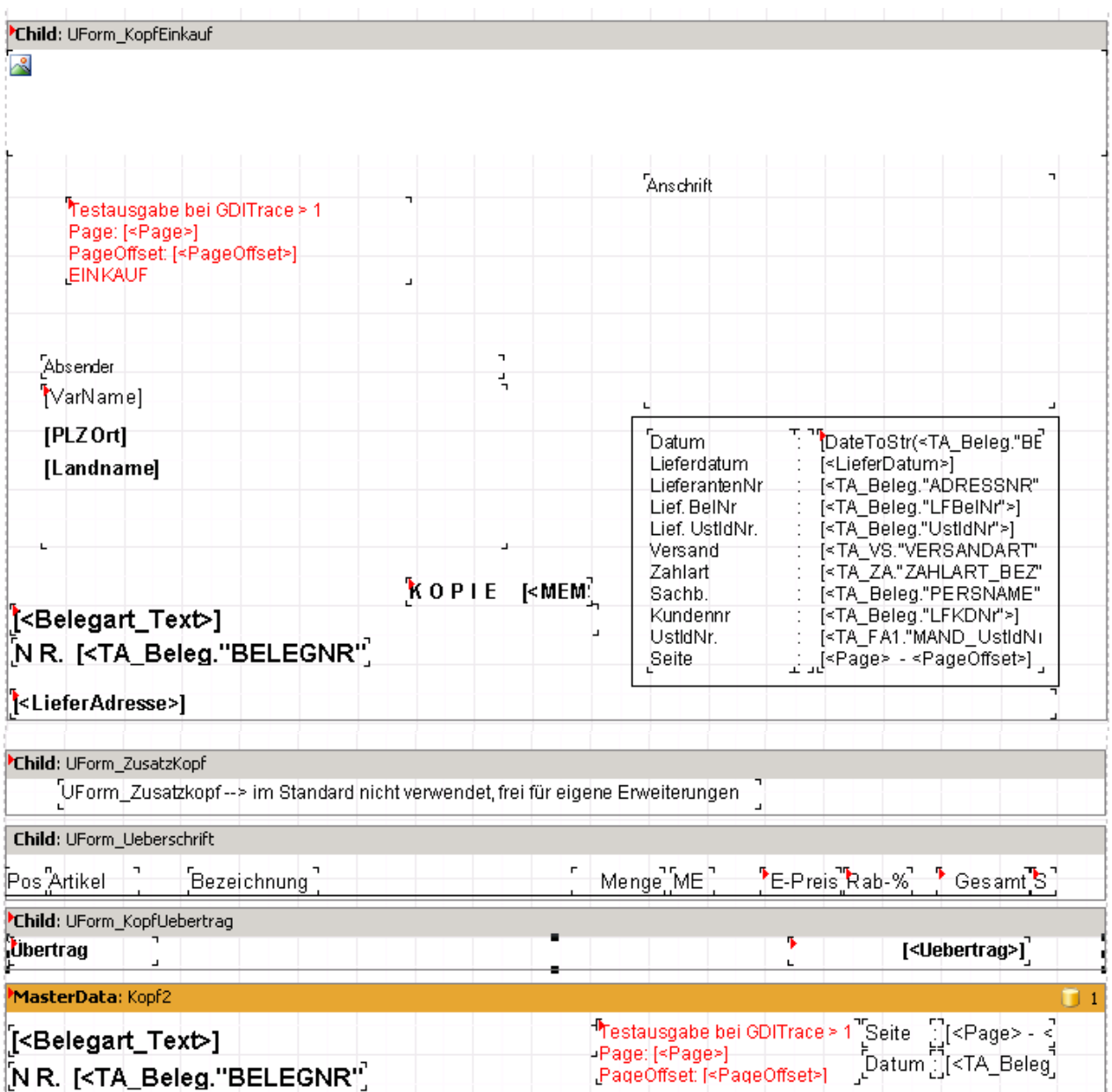

Hinweis: Das Child "UForm\_ZusatzKopf" wird im Standard nicht verwendet, im hinterlegten Script wird visible = false gesetzt. Das Band wurde in die Verkettung aufgenommen, um bei Bedarf leichter eine individuelle Erweiterung vornehmen zu können.

## <span id="page-13-0"></span>**Datenzugriffe**

Damit Beleginformationen gedruckt werden können, muss das Formular auf die Datenbank zugreifen. Hierzu dienen SQL-Abfrageobjekte und das bereits oben angesprochene Memory-Tabellenobjekt MEMSET\_1.

Wichtiger Hinweis: Das MEMSET 1 wurde erst ab Version 2.2.0.132 eingeführt, zuvor gab es eine andere Konstruktion über ein Objekt namens FR\_BELEGDruck\_intern. Programmversion und Reportformular-Stand muss jeweils zueinander passen. D.h. sie sind nicht beliebig kompatibel.

- Bis 2.1.16.120  $\rightarrow$  nur Formulare mit FR\_BELEGDruck\_intern einsetzbar
- Ab 2.2.0.132  $\rightarrow$  nur Formulare mit MEMSET 1 einsetzbar

Nachfolgende Grafik verdeutlicht die Abhängigkeit der wichtigsten Datenobjekte im Formular (siehe auch Abschnitt "Konzeption/Anspruch"):

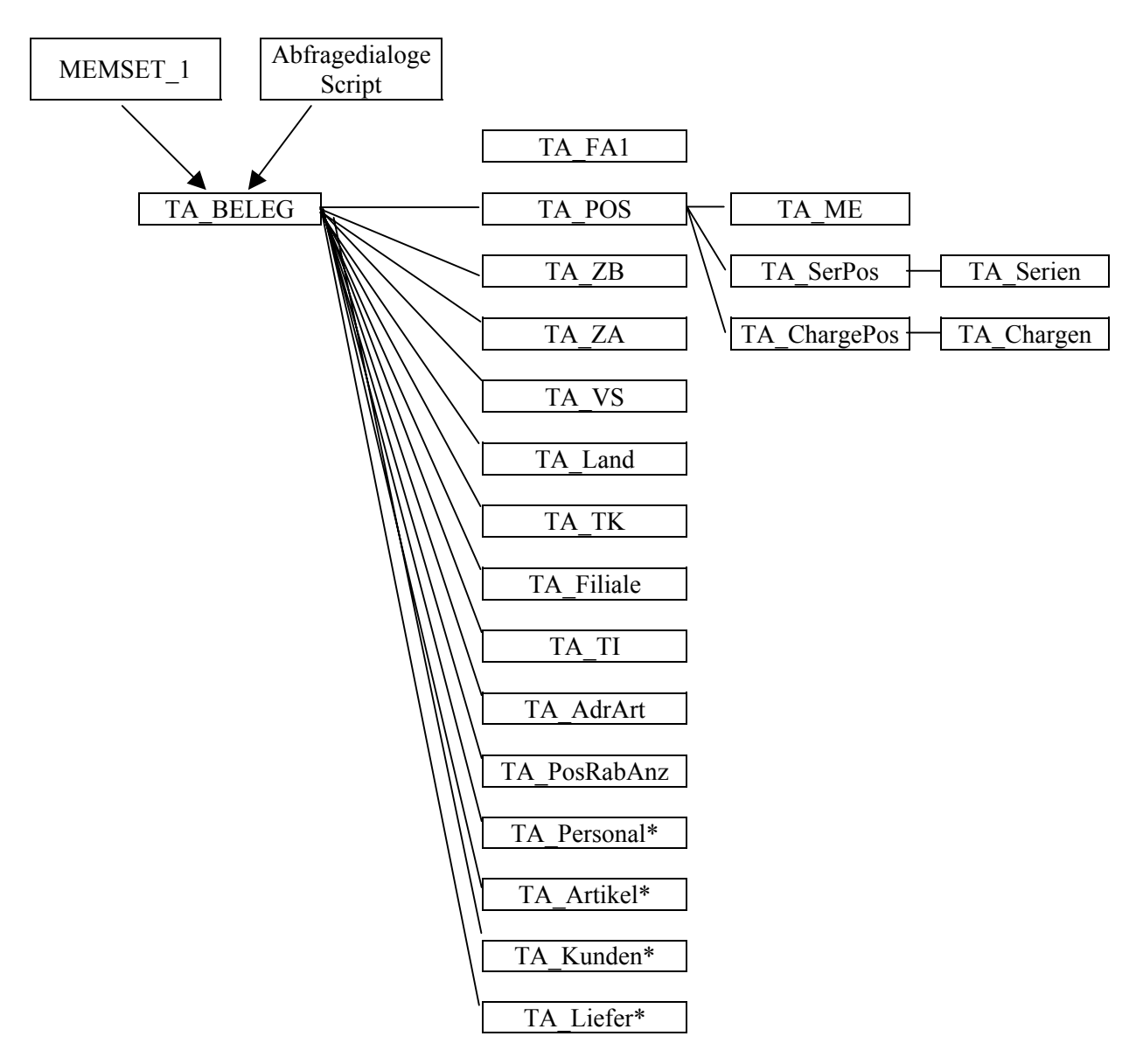

\* = Im Formular befindliche, aber im Standard nicht benötigte Datenobjekte. Diese sind deaktiviert, können aber bei Bedarf über den Menüpunkt "Report | Daten" aktiviert werden.

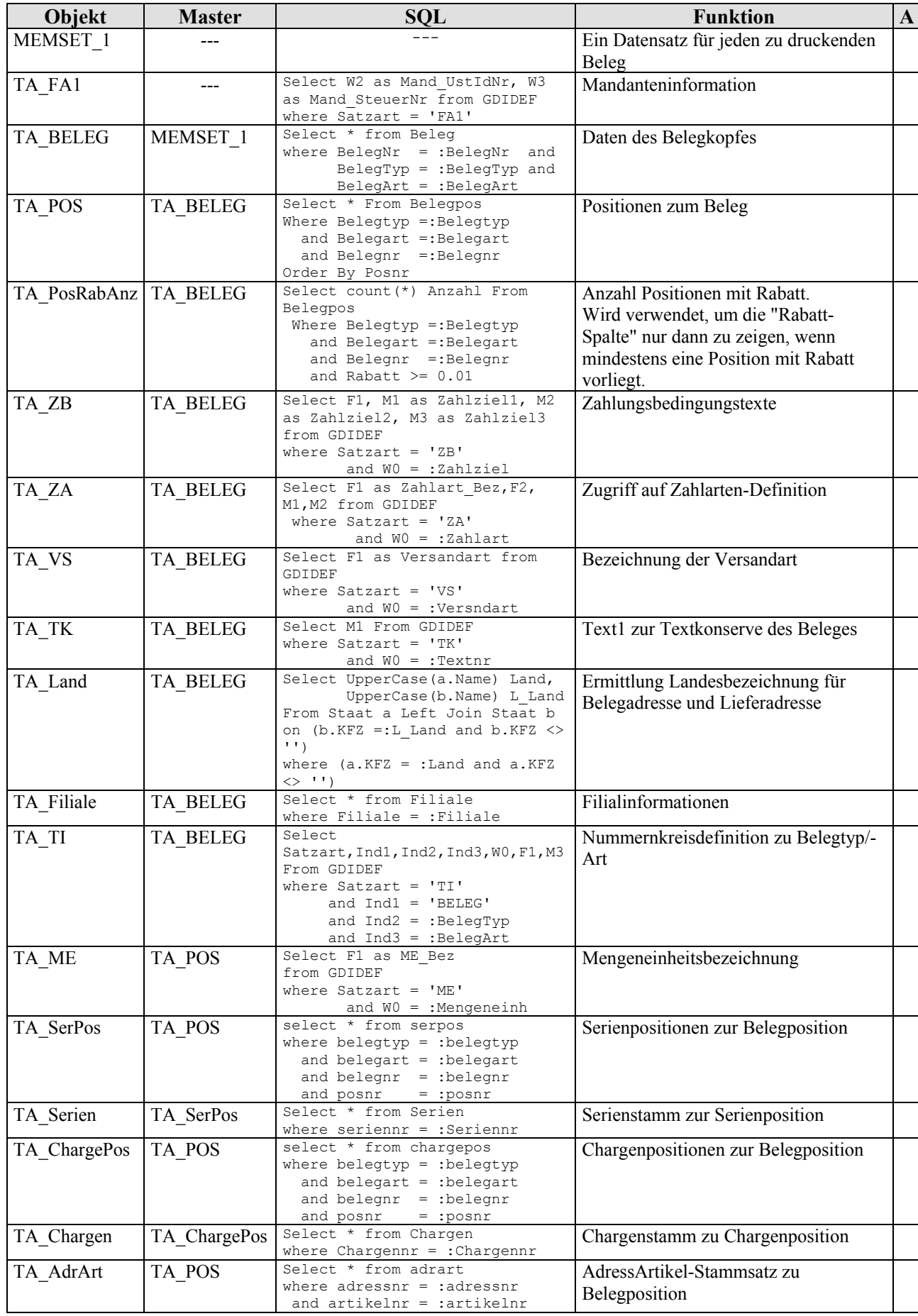

#### **FR3/FR4, psReporter.dll, psReporter4.dll 28.02.2008 Aufbau der Belegformulare Seite 16/36**

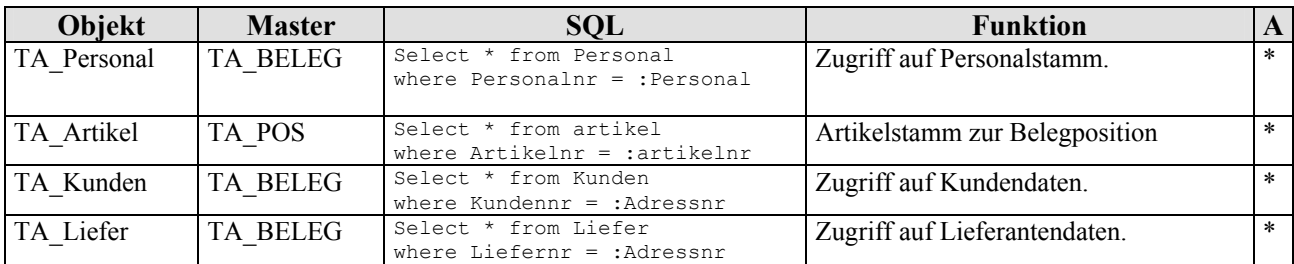

\* = Im Formular befindliche, aber im Standard nicht benötigte Datenobjekte. Diese sind deaktiviert, können aber bei Bedarf über den Menüpunkt "Report | Daten" aktiviert werden.

## <span id="page-16-0"></span>Besonderheit: **Zahlungszieltexte**

Zahlungszieltexte müssen in Abhängigkeit von der im Beleg stehenden Zahlungskondition dynamisch generiert werden. Damit beispielsweise in Rechnungen eine Zahlungsfrist rechtlich wirksam ist, muss das Datum explizt aufgeführt werden. Für den Druck bedeutet dies eine Errechnung des Fristdatums anhand des Belegdatums und den im Beleg vermerkten "Netto"- Tagen. Damit letztlich die Zahlzieltexte durch den Anwender bestimmt und nicht im Formular fixiert sind, werden sie in der GDILine unter "Basisdaten | Zahlungsziele" in den dort vorgesehenen Textfeldern hinterlegt. Im Standardformular ist die Ausgabe von Text1 (bei (Rechnung) bzw. Text2 (bei Angebot, Auftrag, Lieferschein) aus den Zahlungszielen vorgesehen:

- zwei RichText-Objekte liegen deckungsgleich übereinander
- in Abhängigkeit der Belegart wird eines der beiden angedruckt:

```
procedure RI Zahlziel1OnBeforePrint(Sender : TfrxComponent);
begin 
  RI Zahlziel1.Visible := Pos(<TA Beleg."BELEGART"> ,'RE') > 0;
end; 
procedure RI_ZahlZiel2OnBeforePrint(Sender : TfrxComponent);
begin 
   RI ZahlZiel2.Visible := Pos(<TA_Beleg."BELEGART">,'AN AU LI BE') > 0;
end;
```
Bitte beachten:

- Je nach eingesetztem Reporter muss bei der Formulierung der Texte unter "Basisdaten | Zahlungsziele" die entsprechende Syntax eingesetzt werden. Hinweise zur Syntax finden Sie in der Online-Hilfe der GDILine.
- In den fr3-Formularen darf bei den Richtextobjekten keine DataSet/Datafield-Anbindung angegeben sein, in fr4-Formularen muss diese angegeben sein (DataSet = TA\_ZB, DataField = Zahlziel1 bzw. Zahlziel2).

## Besonderheit: **Ausgabe BelegArtText in Kopf1 bzw. Kopf2**

Im Kopf1 bzw. Kopf2 wird die Art des Beleges im Klartext angedruckt. Z.B. "RECHNUNG". Der Text wird hierfür aus der Nummernkreisdefinition der entsprechenden Belegart aus der Datenbank gezogen und in Grossbuchstaben umgewandelt. Bei der Belegart Rechnung wurde zusätzlich die Variante vorgesehen, in Abhängigkeit der Zahlart einen anderen Text setzen zu können: Sofern für die Zahlart der Rechnung in den "Basisdaten | Zahlarten" die "Bezeichnung 2" gefüllt ist, wird diese angedruckt. Damit kann man bespielsweise den Ausdruck einer "Barrechnung" realisieren.

```
function GetBelegText : String; 
var 
   s : String; 
    i : integer; 
begin 
   Result := '':if (<TA Beleg."BELEGART"> = 'RE') and (<TA ZA."F2"> <> '') then begin
      s := \overline{CRA ZA}."F2">;
    end else begin 
     s := Trim(<TA_TI."F1">);
    end; 
   for i := 1 to Length(s) do
     Result := Result + Uppercase(s[i]) + \cdot ';
    Result := Trim(Result); 
    if Result = '' then begin 
      Result := 'Bezeichnung fehlt bei BelegTyp/Art: ' + <TA_Beleg."BELEGTYP"> + 
<TA_Beleg."BELEGART">; 
    end; 
end;
```
## <span id="page-17-0"></span>Besonderheit: **Formular ohne Preise drucken**

Das Formular ist dafür vorgesehen, den Andruck der Preise in Abhängigkeit der Daten und der Reportvariablen "GDIOhnePreis" zu unterbinden.

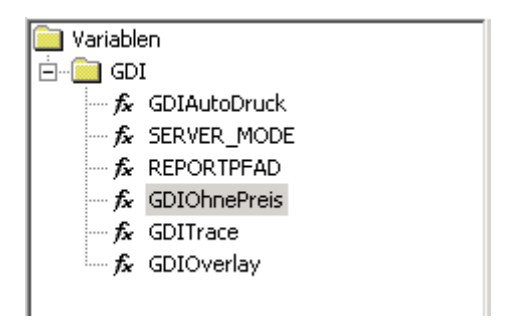

Der Wert der Variablen GDIOhnePreis wird im Formular gesetzt und mit dem Formular gespeichert. Man kann damit steuern, ob bei Lieferscheinen Preise gedruckt werden sollen oder nicht.

Ob Preise gedruckt werden sollen, entscheidet die im Script liegende zentrale Funktion "PreiseDrucken":

```
function PreiseDrucken : Boolean; 
begin 
if Pos(BelegTypArt,'VLI ELI') > 0 then 
       Result := <GDIohnePreis> <> '1' 
    else 
      Result := Pos (BelegTypArt, 'VMA VRL EMA ERL') = 0;
end;
```
Die Funktion liefert als Ergebnis "true" bei allen Belegarten außer MA (Materialbuchung) und RL (Rücknahme) zurück. Bei LI (Lieferschein) ist dies nur nur dann der Fall, wenn die Variable "GDIOhnePreis" nicht den Wert "1" besitzt.

Bei den entsprechenden Ausgabeobjekten für Preise, Überschriften etc. wird anhand des Funktionswertes über den Andruck entschieden. Zwei Beispiele:

```
//Ein-/Ausblenden Preis, Rabatt etc. auf Band KZDruck_Allgemein 
procedure MV EPreis1OnBeforePrint(Sender : TfrxComponent);
begin 
  MV EPreis1.Visible := PreiseDrucken;
end; 
procedure MV_Rabatt1OnBeforePrint(Sender : TfrxComponent);
begin 
   MV Rabatt1.Visible := PreiseDrucken and (<TA PosRabAnz."Anzahl"> > 0);
end;
```
Fazit:

- Bei MA und RL werden nie Preise angedruckt, bei LI werden Preise im Standardformular BLVAL1 bzw. BLVEAL1 gedruckt, da dort die Variable "GDIOhnePreis" den Wert "0" besitzt.
- Sofern man auch Lieferscheine ohne Preise drucken möchte, sollte man das Formular laden, die Variable GDIOhnePreis auf den Wert 1 setzen und das Formular unter einem anderen Namen z.B. BLVAL10 speichern.

## <span id="page-18-0"></span>Besonderheit: **Formular mit Overlay drucken**

Das Formular ist dafür vorgesehen, ein sogenanntes Overlay (eine Art "Wasserzeichens") in Abhängigkeit der Reportvariable "GDIOverlay" zu drucken. Im BLVAL1 beinhaltet das Overlay die Ausgabe der Variable GDIOverlay, welcher bei einem Ausdruck diagonal über die ganze Formularseite erscheint, wenn die Variable den Wert ungleich "NEIN" besitzt.

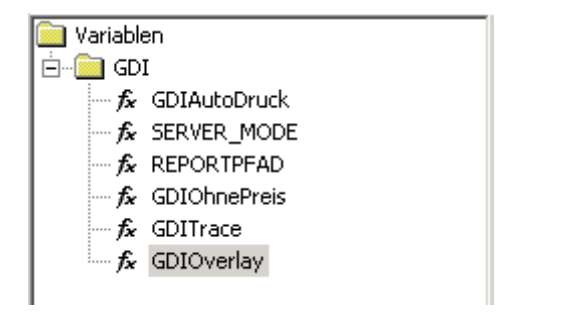

Der Wert der Variablen GDIOverlay wird von der GDILine an den Report übergeben., der Defaultwert ist "Probedruck" und wird über eine Systemdateneinstellung festgelegt.

Im Script wird über den Andruck wie folgt entschieden:

```
procedure Overlay1OnBeforePrint(Sender: TfrxComponent); 
begin 
    Overlay1.Visible := <GDIOverlay> <> 'NEIN'; 
end;
```
Die Overlay-Funktion des Standardformulares BLVAL1 wird über die Systemdateneinstellung "Firma | Nummernkreise > Systemdaten > Belegdruck > Overlay bei Vorschau (nur bei Fr3/4)" (im Textmodus lautet sie Beleg.Vorschau.Overlay= ) gesteuert:

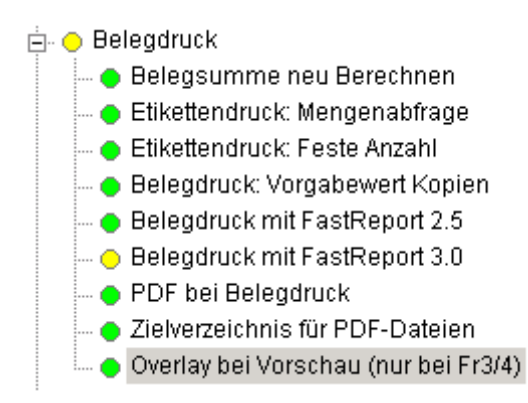

Der Vorgabewert für diese Variable lautet "Probedruck" und kann beliebig geändert werden. Somit erscheint der Schriftzug "Probedruck" bzw. der individuell in den Systemdaten hinterlegte Text bei einer Bildschirmvorschau bzw. bei einem Ausdruck auf Drucker aus einer Bildschirmvorschau heraus. Gerade in Verbindung mit der Archivfunktion ist dies ein wichtiges Instrument um die ordnungsgemäße Erstellung der Ausdrucke im Tagesgeschäft sicher zu stellen. Möchte man den Schriftzug nicht haben, so muss bei der Systemdateneinstellung der Wert "NEIN" eingetragen werden.

Hinweis für erfahrene Anwender: Man kann die Variable GDIOverlay auch bei einem Ausdruck auf Drucker, bei einem Export (PDF-Erzeugung) oder Aufruf des Designers setzen. Hierzu gibt es drei weitere Systemdaten-Eeinstellungen, deren Vorbesetzung "NEIN" lautet (in Voreinstellung erscheint also kein Overlay-Schriftzug): Beleg.Ausdruck.Overlay= Beleg.Export.Overlay= Beleg. Designer.Overlay= Damit lassen sich bei Bedarf weitere Steuerungen realisieren.

# <span id="page-19-0"></span>**Etikettendruck mit Fr3/Fr4 aus der Belegerfassung**

## **Grundfunktion**

Über den Belegdruck können auch Etiketten für die in einem Beleg befindlichen (Lager-) Artikel gedruckt werden. Zur Unterscheidung der Etiketten-Formulare von den normalen Belegformularen müssen die Formular-Nummern im Bereich 900+ liegen. In der Auslieferung gibt es beispielsweise BLVRE900.fr3 (bzw. fr4) für den zeilenweisen Ausdruck von Etiketten, BLVRE910.fr3 (bzw. fr4) für den spaltenweisen Ausdruck. Dabei werden die Datensätze wie folgt ausgedruckt:

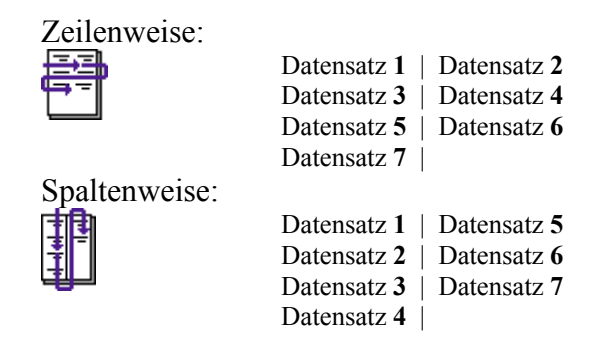

Hinweis: Belegart-übergreifende Reports werden bei Etikettendruck derzeit nicht unterstützt ( z.B. BLV**AL**900.fr3)

## **Aufbau und Funktion der Etiketten-Fomulare**

Gegenüber "normalen" Formularen erfolgt der Datenzugriff nicht nur über Abfrageobjekte (also SQLs, welche im Report liegen), sondern auch über ein besonders Datenobjekt, welches man im Reportformular bei den Datenquellen als **MEMSET\_1** findet:

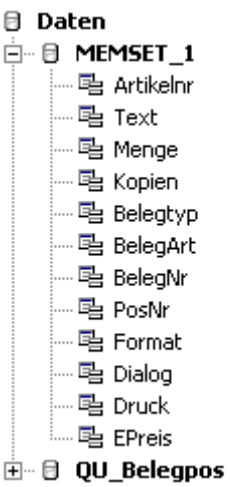

Das MEMSET\_1 wird über die Druckroutine der GDI*Line* mit den zu druckenden Daten gefüllt und ist als Datenquelle dem Masterdatenband zugeordnet. Soll ein Etikett z.B. 5 mal gedruckt werden, so generiert die GDI*Line* 5 identische Datensätze in dem MEMSET\_1 - Objekt. Der Zugriff auf andere Datentabellen kann wie üblich erreicht werden, in dem man diese als Slave-Abfragen an das MEMSET\_1 "anhängt". In gezeigtem Beispiel ist eine Abfrage auf die Belegpos-Tabelle dargestellt.

```
select * from belegpos 
where Belegtyp = : Belegtyp and
      Belegart = :Belegart and 
       Belegnr = :Belegnr and 
       Posnr = :Posnr
```
<span id="page-20-0"></span>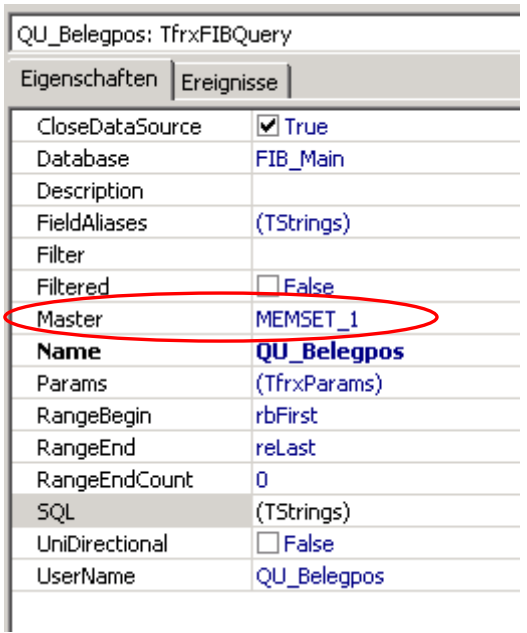

## **Designen eines Etiketts**

- Bestehende Etiketten können ganz normal über den FastReport über den Menüpunkt "Zusatz | Fastreporter-Designer 3.0" designt werden.
- Will man ein komplett neues Formular erzeugen, so sind folgende Schritte notwendig:
	- o Über "Zusatz | FastReport-Designer 3.0" eine neues (leeres) Formular als BLVxy9nn.fr3 speichern. Danach den Designer verlassen.
	- o In der Belegbearbeitung den Belegdruck aufrufen, gewünschtes Formular angeben und über **Klick per rechter Maustaste über dem Button "Bildschirm"** den Reporter starten. Der FastReporter startet und bietet genau dieses Formular zum Design an. Durch diese Maßnahme wird im Formular das Objekt MEMSET\_1 angelegt.
	- o Das Formular nun in der üblichen Art designen, dabei dem Masterdatenband als Datasource MEMSET\_1 zuordnen. Wichtig: Der Name dieses Objektes darf nicht geändert werden.
- Sofern man die Funktion nutzt, "leere" Etiketten vorab zu drucken (s.u.) ist gegebenenfalls eine "visible-Steuerung" von Ausgabeobjekten notwendig. Beispiel:

```
procedure Memo4OnBeforePrint(Sender: TfrxComponent); 
begin 
  Memo4.visible := (\angle \text{MEMSET 1."} \text{PosNr"} > \angle 0);end;
```
• Bei Etiketten für die zeilenweise Druckausgabe wird die "Spaltenanzahl" (wieviele Etiketten sind nebeneinander auf dem Formular) beim Band eingestellt (BLVRE900.fr3: Eigenschaft Columns bei MasterData1), bei Etiketten für die spaltenweise Druckausgabe wird die "Spaltenanzahl" bei der Seite eingestellt (BLVRE910.fr3: Eigenschaft Columns bei Page1).

## **Erweiterte Steuerung**

In der Standardfunktion werden für jeden im Beleg befindlichen Lagerartikel Etiketten in der Anzahl der Positionsmenge gedruckt. Über Systemeinstellungen kann dies geändert werden:

#### **FR3/FR4, psReporter.dll, psReporter4.dll 28.02.2008 Aufbau der Belegformulare Seite 22/36**

## **E**- O Belegdruck

## - O Belegsumme neu Berechnen

- ... Etikettendruck: Mengenabfrage
- ... Etikettendruck: Feste Anzahl
- Belegdruck: Vorgabewert Kopien
- $\blacksquare$  Belegdruck mit FastReport 2.5  $\overline{\phantom{a}}$  Belegdruck mit FastReport 3.0
- PDF bei Belegdruck
- ∟. ∧ Zielverzeichnis für PDF-Dateien
- Mengenabfrage: Vor dem Druck wird eine Tabelle eingeblendet, in welcher die vorgeschlagene Etikettenanzahl abgeändert werden kann. **Bei Druck über den Fr3/Fr4 besteht über diese Tabelle zudem die Möglichkeit, die Anzahl zu überspringender Etiketten anzugeben (z.B. wenn bereits 5 Etiketten eines Etikettenbogens verbraucht sind).**
- Feste Anzahl: Fester Vorschlagswert für die Etikettenanzahl anstatt Menge der Belegposition. Beide Systemeinstellungen können kombiniert angewandt werden.

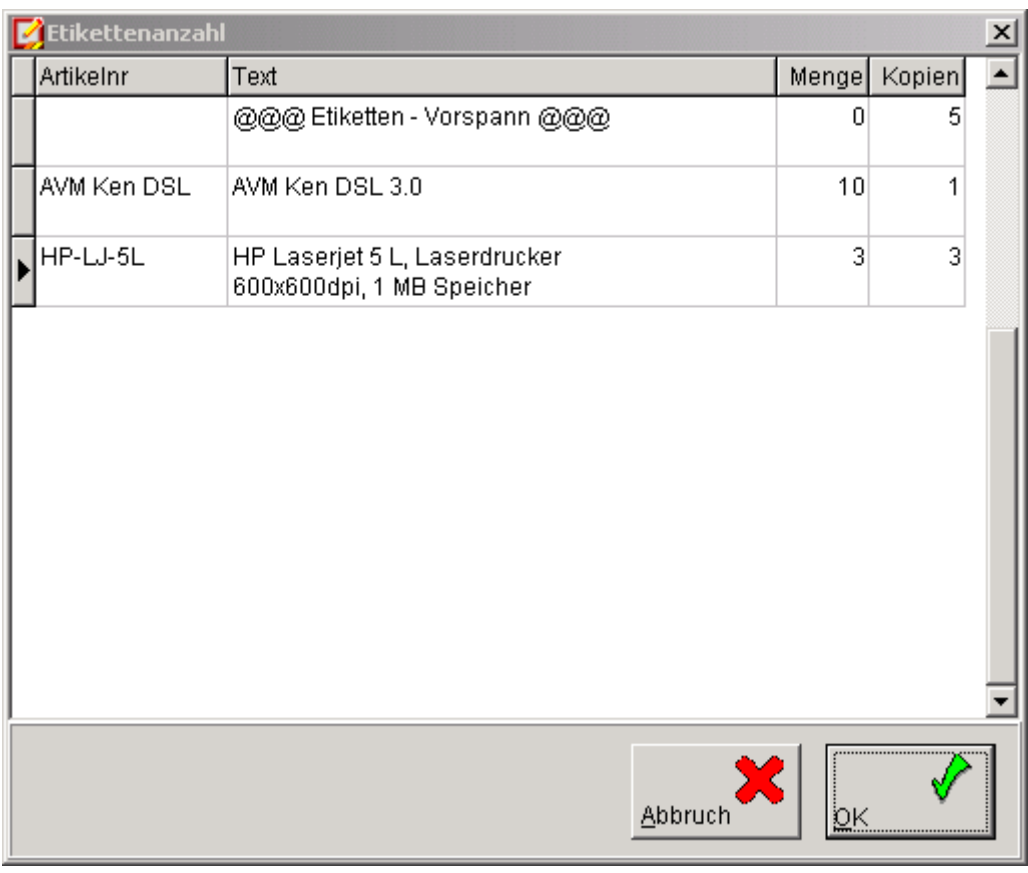

Abb.: Abfragedialog bei aktivierter Systemeinstellung "Mengenabfrage". Zu erkennen ist die erste Tabellenzeile, in welcher man die Anzahl "leerer" Etiketten als Vorspann eingeben kann.

# <span id="page-22-0"></span>**Weitere Hinweise/Tipps/Anmerkungen**

## **Namenskonvention der Formulare**

Der Dateiname z.B. BLVAL1.Fr4 eines Belegformulars ergibt sich wie folgt:

Bedeutung des Präfix:

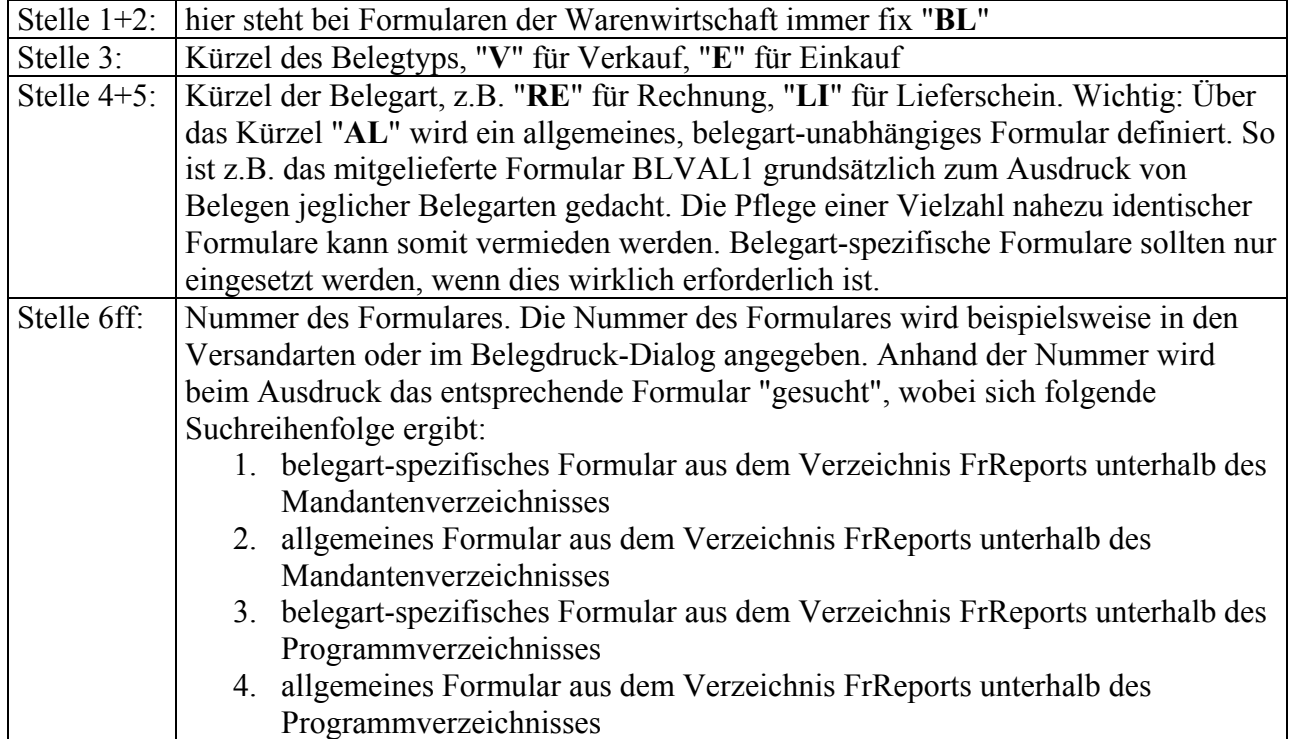

Bedeutung des Suffix:

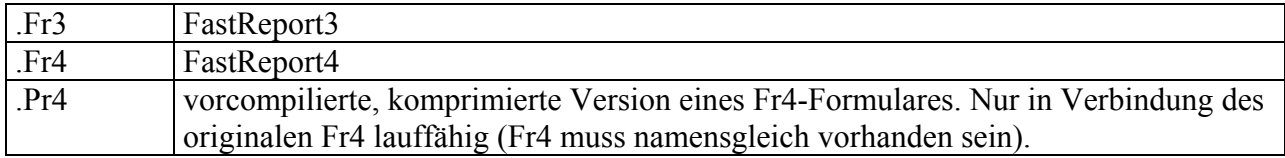

## **Kopieren von Formularen**

Formulare werden nur als solche korrekt erkannt und können zum Ausdruck verwendet werden, sofern Sie mit dem FastReporter gespeichert wurden. Ein über den Windows-Explorer kopiertes und umbenanntes Formular ist daher vor dem Einsatz mit dem FastReporter zu öffnen und muss mit diesem gespeichert werden (Kopierschutz). Ansonsten erhält man die Fehlermeldung "Ungültiger Report kann nicht gedruckt werden".

## **Umschaltung Fr3 <-> Fr4**

Die Version 2.2.0.132 unterstützt sowohl den Ausdruck von Belegen mit dem Fastreport 3 (fr3) als auch dem FastReport 4 (fr4). Die Formulare sind an sich "aufwärtskompatibel", d.h. ein fr3 kann mit FastReport 4 geladen und als fr4 gespeichert werden.

Sofern die Systemdateneinstellung "Belegdruck > Belegdruck mit FastReport 3.0" (im Textmodus lautet diese"FastReport3.Beleg=JA") gesetzt ist, kann über eine weitere Systemdateneinstellung im Textmodus zwischen der Verwendung der psReporter.dll und der psReporter4.dll umgeschaltet werden:

```
psReporterdl = psReporter.dll \rightarrow Fr3psReporterdll=psReporter4.dll \rightarrow Fr4 (ab 2.2.0.132 ist das der Default)
```
Durch die Umschaltung wird überall im Programm für die Ausdrucke entweder die Fr3er-dll oder die Fr4er-dll verwendet.

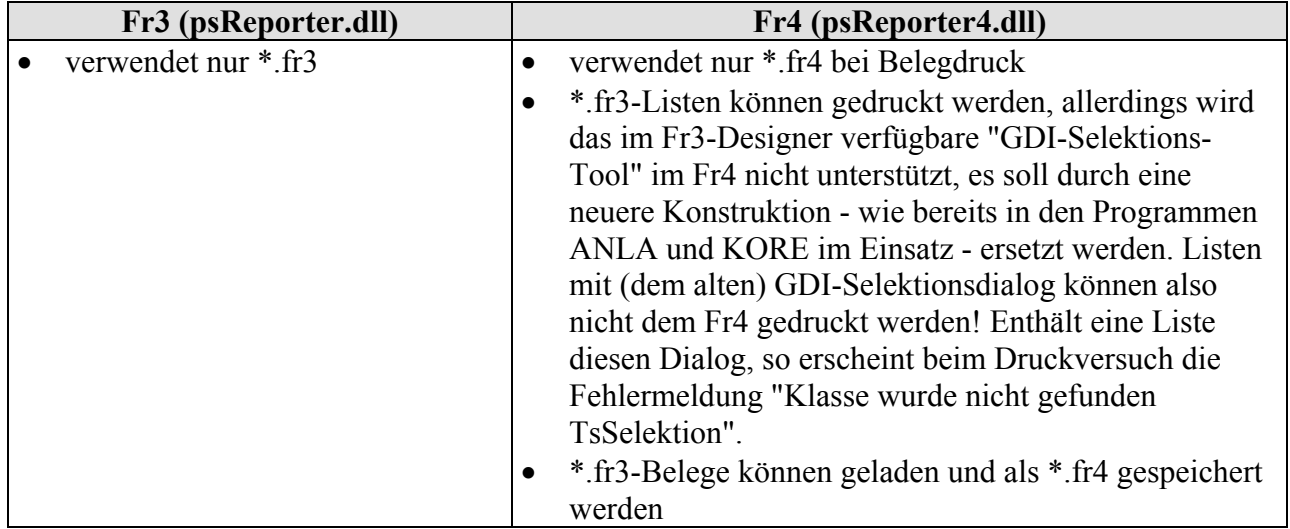

## **Designen "an Ort und Stelle"**

In der Belegbearbeitung den Belegdruck aufrufen, gewünschtes Formular angeben und über Klick **per rechter Maustaste über dem Button "Bildschirm"** den Reporter starten. Der FastReporter startet und bietet genau dieses Formular zum Design an.

## **Laden/Speichern eines Fr3 als Fr4, Datenobjekte**

In Fr3-Formularen sind die Datenzugriffsobjekte häufig auf der "Seite1" zu finden. Der Fr4 sieht hierfür eine eigene Karteiseite "Data" vor. Wird ein solches Fr3-Formular mit dem FastReport4 geladen, dann sind die Datenobjekte automatisch auf der Seite "Data" zu finden. Die autom. Anordnung der Datenobjekte erfolgt ungünstigerweise ausschließlich in einer horizontalen Reihe, das Fenster ist aber nicht beliebig nach rechts scrollbar. Dadurch werden nicht alle Datenobjekte im sichtbaren Bereich dargestellt. Um die Anordung zu verbessern hilft folgender Trick:

- mit Strg + A oder über Kontextmenü "Alles auswählen"  $\rightarrow$  alle Objekte sind markiert
- alle Objekte nach links verschieben, bis alle bisher unsichtbaren zu sehen sind. Dadurch wanderen bisher sichtbare in den unsichtbaren Bereich nach links.
- alle bisher unsichtbar gewesenen markieren und ebenfalls nach links in den unsichtbaren Bereich verschieben.
- Jetzt wieder "alle markieren" und nach rechts verschieben.

## **Ausgabe Zahlungsziele mit Fr3 oder Fr4**

In den 3er-Formularen darf keine DataSet/Datafield-Anbindung angegeben sein, in 4er-Formularen muss diese angegeben sein (DataSet = TA\_ZB, DataField = Zahlziel1 bzw. Zahlziel2).

## **Wiederholte Vorschau aus Designer**

Wurde der Designer im Belegdruck-Dialog über Mausclick per rechter Maustaste auf dem Button "Bildschirm" aufgerufen, so wird nur beim allerersten Druck aus dem Designer heraus der

<span id="page-24-0"></span>betreffende Beleg gedruckt. Bei weiteren Druckversuchen sind MEMSET\_1 und die Übergabevariablen nicht mehr gefüllt.

## **Vor dem Speichern Variablen setzen**

Man sollte darauf achten, dass die Variablen GDIAutoDruck und GDITrace vor dem Speichern des Reportformulares auf 0 gesetzt sind.

## **Vor dem Speichern Konstanten setzen**

Man sollte darauf achten, dass die im Code-Abschnitt "const" definierten Konstanten mit dem korrekten Wert gesetzt sind. Insbesondere ist hier darauf zu achten, dass die die Konstante cBelegTyp korrekt sitzt (V bei einem Verkaufsformular, E bei Einkaufsformular).

Hinweis: Aktuelle Unterschiede der Formulare BLVAL1 und BLEAL1 (Stand 05.06.2008):

- Konstante cBelegTyp (V oder E)
- Beschreibungstext unter "Report | Optionen > Beschreibung"

## **Reihenfolge von Bändern, speziell Footer**

Zur korrekten Funktion sollte man darauf achten, dass die "logische" Reihenfolge der Bänder "von oben nach unten" eingehalten wird. Insbesondere wurde festgestellt, dass ein Footer nicht mehr gedruckt wird, wenn er nicht "bei seinem" Datenband steht. Beispiel: In den Auslieferformularen gibt es den Footer "Detailfuss\_Summen". Dieser ist mitsamt seinen über Childverkettung angebundenen Folgebändern nach den Bändern zum Druck der Belegpositionen, aber vor den SubDetailData-Bändern zum Druck der Seriennr und Chargen angeordnet. Würde er z.B. nach unten unter das SubDetailData-Band für die Chargen verschoben, so würde er logisch diesem zugeordnet und folglich nur gedruckt werden, wenn eine Charge zu Papier gebracht würde.

# <span id="page-25-0"></span>**Anhang**

# Formularänderung  $2.1.16.120 \rightarrow 2.2.0.132$ : Umstellung auf MEMSET 1

## Problemstellung

Im Zuge der Weiterentwicklung des Belegausdrucks mit FastReport 3 bzw. der Implementierung des Belegausdrucks mit FastReport 4 wurden Änderungen an den Report-Formularen notwendig. Im Wesentlichen stehen diese im Zusammenhang mit der Einführung der Memory-Table "MEMSET<sup>1"</sup> als zentrales Datenobjekt für den Report ab der Version 2.2.x. Bislang wurde hier ein Datenobjekt mit dem Namen "FR\_BELEGdruck\_intern" verwendet. Die Standardformulare wurden angepasst, die **notwendigen Änderungen** sind nachfolgend beschrieben, damit diese **bei bereits bestehenden Formularen** "nachgezogen" werden können.

Bitte beachten: Im Zuge der notwendigen Umstellung auf MEMSET\_1 wurden die Auslieferformulare völlig überarbeitet. So wurden sämtliche Objekte mit sprechenden Namen versehen, das Script im Sinne der Lesbarkeit verbessert, die Bandwahl für die Belegpositionen anstatt einer Child-Band-Verkettung über eine im Erweiterungsfalle leichter zu handhabende Script-Steuerung vorgenommen etc. Es wird daher empfohlen, nach Möglichkeit auf die neuen Formulare zurückzugreifen.

Wichtig: Programmversion und Reportformular-Stand muss jeweils zueinander passen. D.h. sie sind nicht beliebig kompatibel.

- Bis 2.1.16.120  $\rightarrow$  nur Formulare mit FR\_BELEGDruck\_intern einsetzbar (fr3)
- Ab 2.2.0.132  $\rightarrow$  nur Formulare mit MEMSET 1 einsetzbar (fr3 und fr4)

## **Funktion:**

Das MEMSET\_1 wird über die Druckroutine der GDI*Line* mit der Information gefüllt, welcher Beleg bzw. welche Belege mit welcher Anzahl Kopien zu drucken ist /zu drucken sind. Der Report "arbeitet" diese Datensätze ab und druckt - da an dieses MEMSET\_1 die SQL-Abfrage TA\_Beleg angeknüpft ist - die entsprechenden Belege aus. Da in MEMSET\_1 mehrere Belege stehen können, der Ausdruck mehrerer Belege demnach nicht in Form mehrerer Druckaufträge erfolgen muss, kann zur Seitenanzahlausgabe pro Beleg nicht die bisherige Standardvariable <Page> verwendet werden. Es wird zusätzlich eine Hilfvariable <PageOffset> benötigt, in welcher die Seitenzahl festgehalten wird, bei der der Ausdruck eines neues Beleges beginnt.

## **Fr3 oder Fr4 ?**

Die Version 2.2.0.132 unterstützt sowohl den Ausdruck von Belegen mit dem Fastreport 3 (fr3) als auch dem FastReport 4 (fr4). Die Formulare sind an sich "aufwärtskompatibel", d.h. ein fr3 kann mit FastReport 4 geladen und als fr4 gespeichert werden.

Sofern die Systemdateneinstellung "Belegdruck > Belegdruck mit FastReport 3.0" (im Textmodus lautet diese"FastReport3.Beleg=JA") gesetzt ist, kann über eine weitere Systemdateneinstellung im Textmodus zwischen Verwendung des FastReport 3 bzw. FastReport 4 umgeschaltet werden:

psReporterdll=psReporter.dll  $\rightarrow$  es wird Fr3 verwendet  $psReporterd1 = psReporter4. d11 \rightarrow es wird Fr4 verwendet (Default-Wert)$ 

Es wird empfohlen, im Zuge der notwendigen Umstellung auf MEMSET\_1 die Fr3-Formulare auf Fr4 zu aktualisieren.

## <span id="page-26-0"></span>**Schritte zur Aktualisierung bestehender Formulare**

Nachfolgend werden die Maßnahmen aufgeführt, um die korrekte Funktion der Fomulare zu gewährleisten. Je nachdem, ob der Druck auf Fr4 umgestellt oder über Fr3 beibehalten werden soll sind die Schritte A) oder B) notwendig, weiter geht's dann mit C)

## A) Ausdruck auf Fr4 umstellen

Ab 2.2.0.132 wird beim Aufruf des FastReport 3 über den Menüpunkt "Zusatz | FastReport-Designer 3" der FastReport 4 gestartet. Hier ist das gewünschte Fr3-Belegformular im Designer zu öffnen.

In Fr3-Formularen sind die Datenzugriffsobjekte häufig auf der "Seite1" zu finden. Der Fr4 sieht hierfür eine eigene Karteiseite "Data" vor. Durch das Laden des Fr3-Formulars mit dem FastReport4 wurden die Datenobjekte automatisch auf die Seite "Data" verschoben. Die autom. Anordnung der Datenobjekte erfolgt ungünstigerweise ausschließlich in einer horizontalen Reihe, das Fenster ist aber nicht beliebig nach rechts scrollbar. Dadurch werden nicht alle Datenobjekte im sichtbaren Bereich dargestellt. Um die Anordung zu verbessern hilft folgender Trick:

- mit Strg + A oder über Kontextmenü "Alles auswählen"  $\rightarrow$  alle Objekte sind markiert
- alle Objekte nach links verschieben, bis alle bisher unsichtbaren zu sehen sind. Dadurch wanderen bisher sichtbare in den unsichtbaren Bereich nach links.
- alle bisher unsichtbar gewesenen markieren und ebenfalls nach links in den unsichtbaren Bereich verschieben.
- Jetzt wieder "alle markieren" und nach rechts verschieben.

Das Formular kann nun über "Speichern unter" als Fr4-Belegformular abgelegt werden. Das Fr3- Formular bleibt somit in seiner ursprünglichen Form erhalten.

Bitte achten Sie beim Speichern darauf, dass das Formular ins korrekte FrReports-Verzeichnis unterhalb des Mandanten abgelegt wird.

 $\rightarrow$  weiter mit Schritt C)

## B) Ausdruck mit Fr3 beibehalten

Soll der Fr3-Ausdruck beibehalten werden, so ist zunächst in den Systemdaten der Eintrag psReporterdll=psReporter.dll

im Textmodus vorzunehmen. Dadurch wird gewährleistet, dass bei den Folgeaktionen und beim Ausdruck der Fastreport 3 verwendet wird.

 $\rightarrow$  weiter mit Schritt C)

## C) Schritte um die korrekte Funktion der Fomulare zu gewährleisten:

• In der Belegbearbeitung den Belegdruck aufrufen, gewünschtes Formular angeben und über Klick **per rechter Maustaste über dem Button "Bildschirm"** den Reporter starten. Der FastReporter startet und bietet genau dieses Formular zum Design an. In den Designmodus verzweigen/Formular aufrufen. Durch diese Maßnahme wird im Formular das Objekt MEMSET\_1 angelegt.

Hinweis: Wird das Formular durch diesen speziellen Aufruf in den Designmodus genommen, so sind alle Übergabevariablen der GDILine an den Report wie beim "echten Belegdruck" gesetzt und werden im Falle des anschließenden Speicherns mitgespeichert. Dies trifft auch für die Variable "GDIAutoDruck" zu: Sie besitzt nun den Wert '1', sollte aber vor dem Speichern auf '0' zurückgesetzt werden, sofern man den Report auch im "Servermodus" (= Standalone-Aufruf außerhalb der Belegerfassung, es erscheint die Abfrage nach dem druckenden Beleg aus dem Report) verwenden möchte.

- Objekt "TA\_BELEG":
	- o als Master MEMSET\_1 zuordnen (bisher BelegDruck\_intern)
	- o die SQL hier um eine where-Klausel ergänzen:

```
where BelegNr = :BelegNr and 
BelegTyp = :BelegTyp and 
BelegArt = :BelegArt
```
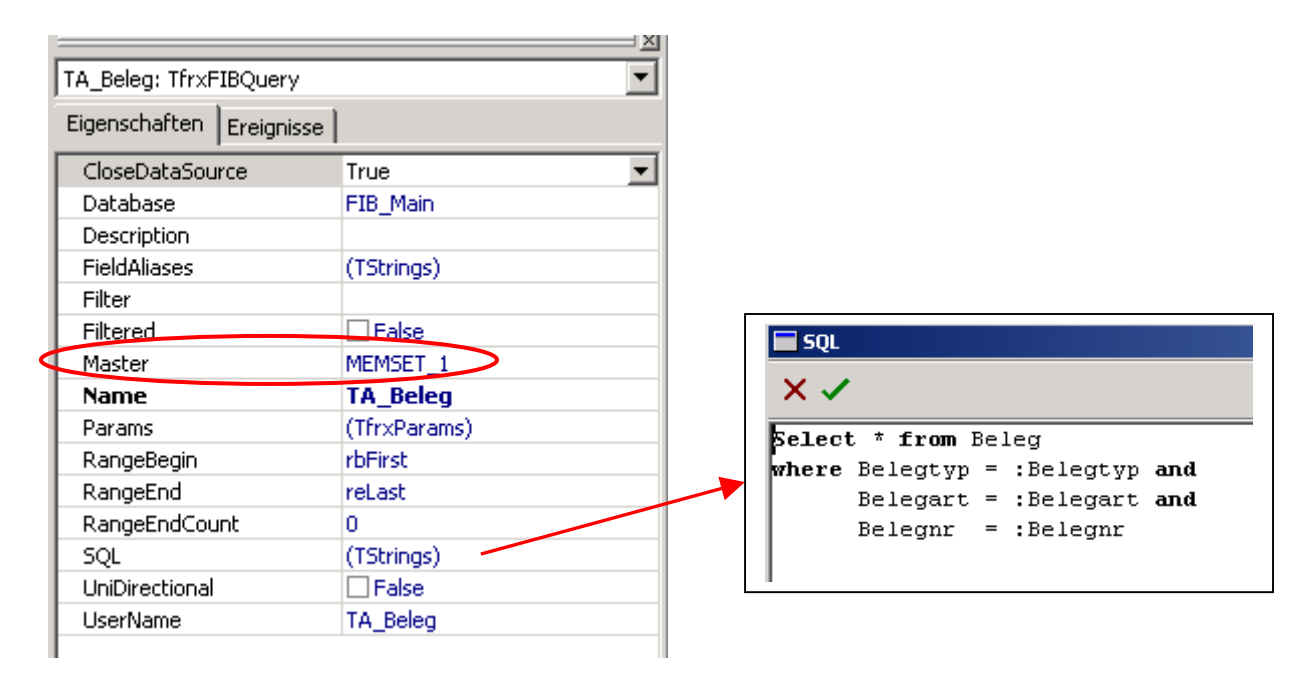

• Objekt "Report": hier MEMSET 1 als DataSet zuordnen (bisher keine Zuordnung)

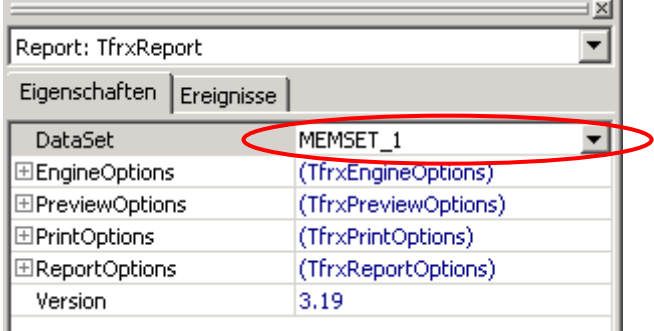

• Variable "AutoDruck" in "GDIAutodruck" umbenennen:

Unter dem Menüpunkt "Report | Variablen ..." ist der Name der Variablen "Autodruck" nach "GDIAutodruck" zu ändern  $\rightarrow$  Eintrag markieren, F2 drücken und ändern.

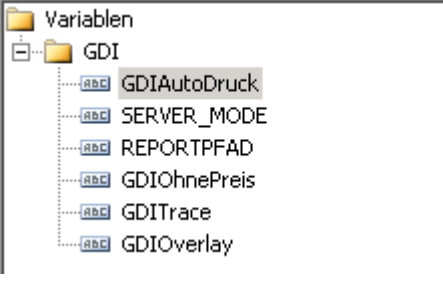

Der Wert der Variablen sollte auf 0 gesetzt werden.

• Inhalt des Memo MV Kopie auf der Kartei Kopfdaten2: Hier ist

```
[<FR_Belegdruck_intern."Kopie"> - 1]
```
durch

[<MEMSET\_1."Kopie">]

zu ersetzen.

- Karteiseite **Code**:
	- o bei **MV\_KopieOnBeforePrint** ist

 $\leq$ FR Belegdruck intern."Kopie"> > 1

durch

 $\leq MEMSET$  1."Kopie"> > 0

zu ersetzen

o neue Variable PageOffset im Abschnitt **var** definieren:

PageOffset : integer;

- o im Abschnitt **ReportOnStartReport** die Variable PageOffset initialisieren, d.h. man muss dort PageOffSet := 0; setzen
- o überall wo im Code auf <PAGE> zugegriffen ist jetzt <Page> <PageOffset> zu setzen
- o bei den Abschlussbändern im **OnAfterprint** PageOffset := <Page>; setzen
- o Da die Variable Autodruck in GDIAutodruck umbenannt wurde, ist im Code an den betreffenden Stellen AutoDruck durch GDIAutodruck zu ersetzen.
- Ausgabeobjekte für die Seitenzahl (Kopfdaten2): hier statt [Page] jetzt [<Page> -<PageOffset>] setzen

D) Prüfung der Ausgabefelder für die Zahlungszieltexte

Die Richtexte für die Ausgabe der Zahlungszieltexte (Achtung: Es gibt derer in der Regel zwei übereinander liegende - "RI\_ZahlZiel1" und "RI\_ZahlZiel2" - am besten über die ComboBox im Objektinspektor anwählen!) sind je nach verwendeter Reporter-Version unterschiedlich einzustellen:

Während in den Fr3er-Formularen keine DataSet/Datafield-Anbindung angegeben sein darf, muss diese in Fr4er-Formularen angegeben sein (DataSet = TA\_ZB, DataField = Zahlziel1 bzw. Zahlziel2).

## **Weitere Maßnahmen:**

Neben den oben genannten - damit überhaupt gedruckt werden kann - notwendigen Maßnahmen werden noch folgende Änderungen am Formular empfohlen, welche mittlerweile ebenfalls in das Standardformular eingeflossen sind.

Die erste Änderung betrifft die Übertragsberechnung:

Die Berechnung der Variable "Uebertrag" ist an das (auf dem Band Detaildaten\_Belegpos befindlichen) Ausgabefeld für den Positionsgesamt-Wert gekoppelt. In den älteren Formularen handelt es sich um das Ausgabeobjekt "Memo9" (in den aktuellen Formularen handelt es sich um das Ausgabeobjekt "MV\_Gesamt1").

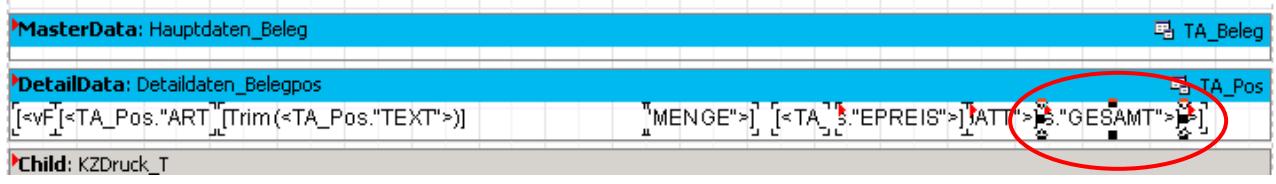

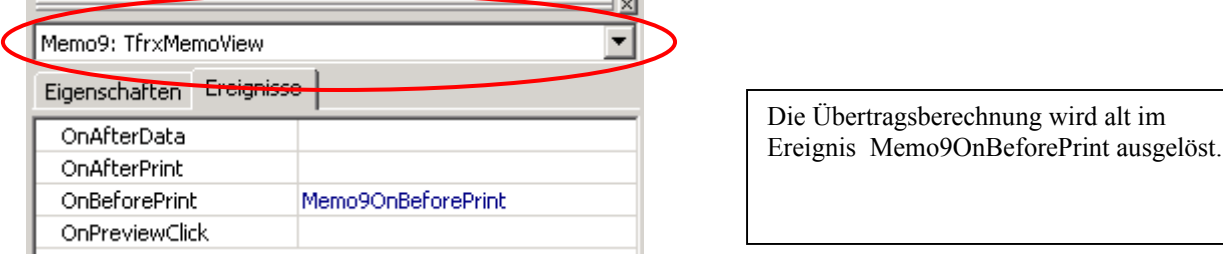

```
procedure Memo9OnBeforePrint(Sender : TfrxComponent); 
begin 
  if Pos(Tvp, 'VLI') > 0 then
     Memo9.Visible := (500 - 1) else 
      Memo9.Visible := (Pos(Typ, 'VMA') = 0);
    if Memo9.Visible and (<TA_Pos."ARTIKELNR"> <> '' ) and (Pos(Copy( 
\langleTA Pos."KzDruck"> , 1 , 1 ), 'NTCtMPSEA' ) = 0 ) then
       Uebertrag := Uebertrag + <TA_Pos."GESAMT">; 
end;
```
 $\rightarrow$  Da zur Berechnung des Übertrages das OnAfterPrint-Ereignis geeigneter ist, sollte dieses verwendet werden und der entsprechende Codeabschnitt aus dem OnBeforePrint in das OnAfterPrint übernommen werden.

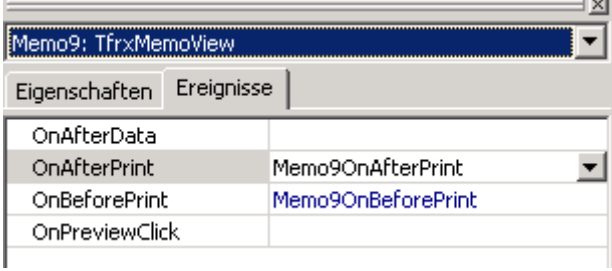

Das Ereignis Memo9OnAfterPrint ist jetzt zusätzlich aktiviert

Hier der Source-Auszug, wenn die Aufteilung in Memo9OnBefore- und Memo9OnAfterPrint stattgefunden hat:

```
procedure Memo9OnBeforePrint(Sender : TfrxComponent); 
begin 
   if Pos(Typ, 'VLI') > 0 then
      Memo9.Visible := (600 \text{m} \cdot \text{m}) (600 \text{m} \cdot \text{m}) else 
      Memo9.Visible := (Pos(Tvo,'VMA') = 0);end; 
procedure Memo9OnAfterPrint(Sender: TfrxComponent); 
begin 
   if Memo9.Visible and (<TA Pos."ARTIKELNR"> <> '' ) and (Pos(Copy(
\overline{C}Pos."KzDruck">, 1, 1), 'NTCtMPSEA' ) = 0) then
        Uebertrag := Uebertrag + <TA_Pos."GESAMT">; 
end;
```
Die zweite Änderung betrifft die Seitenumbruch-Berechnung:

Diese Maßnahme betraf die Codezeilen für die Ereignisse OnAfterCalcHeight bei den beiden Abschluss-Bändern und war bereits im Forum unter der Nr. 14982 dokumentiert. Hier Source-Auszug vor der Änderung:

```
procedure AbschlussOnAfterCalcHeight(Sender: TfrxComponent); 
begin 
    if Engine.FreeSpace < (Abschluss.Height + Seitenfuss.Height) then 
       Engine.NewPage; 
    Engine.CurY := Engine.PageHeight - Abschluss.Height - Seitenfuss.Height - 1; 
end; 
procedure Abschluss2OnAfterCalcHeight(Sender: TfrxComponent); 
begin 
    if Engine.FreeSpace < (Abschluss.Height + Seitenfuss.Height) then 
       Engine.NewPage; 
    Engine.CurY := Engine.PageHeight - Abschluss.Height - Seitenfuss.Height - 1; 
end;
```
Hier Source-Auszug nach der Änderung:

```
procedure AbschlussOnAfterCalcHeight(Sender: TfrxComponent); 
begin 
    if Engine.FreeSpace < (Abschluss.Height) then 
       Engine.NewPage; 
    Engine.CurY := Engine.PageHeight - Abschluss.Height - Seitenfuss.Height - 1; 
end; 
procedure Abschluss2OnAfterCalcHeight(Sender: TfrxComponent); 
begin 
    if Engine.FreeSpace < (Abschluss2.Height) then 
       Engine.NewPage; 
    Engine.CurY := Engine.PageHeight - Abschluss2.Height - Seitenfuss.Height - 
1; 
end;
```
<span id="page-31-0"></span> --> es wurde also in AbschlussOnAfterCalcHeight und Abschluss2OnAfterCalcHeight jeweils das " + Seitenfuss.Height" entfernt. Dadurch wird ein Problem mit einem verfrühten Seitenumbruch vermieden (es wurden zwei Seiten gedruckt, obwohl vom Platz her eine Seite genügt hätte). -- > die zweite Änderung in deisem Codeabschnitt bewirkt keine funktionale Änderung, bringt aber mehr "Transparenz": Auf "Seite4" wurde die Höhe der beiden Abschluss-Bänder angeglichen, d.h. bei Abschluss2 von 1,83 cm auf 3,08 cm ( = Höhe des Bandes Abschluss) gesetzt. Somit wird jetzt im Abschluss2OnAfterCalcHeight auch mit "Abschluss**2**.Height" gearbeitet und nicht mit "Abschluss.Height".

## **Nur bis 03.2008: Berücksichtigung der Druckkennzeichen über "Child-Band-Verkettung"**

*Der nachfolgende Abschnitt beschreibt die Ansteuerung der Child-Bänder für die Belegpositionen, wie sie in den Formularen bis 2.1.6.120 enthalten war. Die Child-Verkettung wurde durch eine Steuerung über die Proceduren PosBandWahl und PosMinHeigth ersetzt (siehe oben). Selbstverständlich sind die älteren Formulare mit Childband-Verkettung nach wie vor einsetzbar, sofern Sie auf MEMSET\_1 umgestellt wurden (siehe vorangegangener Abschnitt)*

Ein wesentlicher Bestandteil der Formulare für den Belegdruck sind die verschiedenen Bänder, über welche der unterschiedliche Ausdruck der Belegpositionen gesteuert wird. In der Belegerfassung kann in der Spalte "KZ" das sog. Druckkennzeichen gesetzt werden. Auf dieses Kennzeichen muss das Formular beim Ausdruck des Beleges reagieren.

An dieser Stelle zunächst ein Auszug aus der Online-Hilfe der GDILine:

## *Druckkennzeichen "KZ"*

*Die erste Spalte der Positionserfassungstabelle ist mit "KZ" überschrieben, hier kann pro Position das sog. Druckkennzeichen eingetragen werden. Das Druckkennzeichen ermöglicht, daß für eine Position über die Formulargestaltung (Reportdesigner) eine besondere Ausdruckformatierung erreicht werden kann. Darüber hinaus hat das Druckkennzeichen auch verschiedene Auswirkungen innerhalb der Belegerfassung und die Belegverbuchung. Das Druckkennzeichen kann bereits im Artikelstamm eingetragen werden.* 

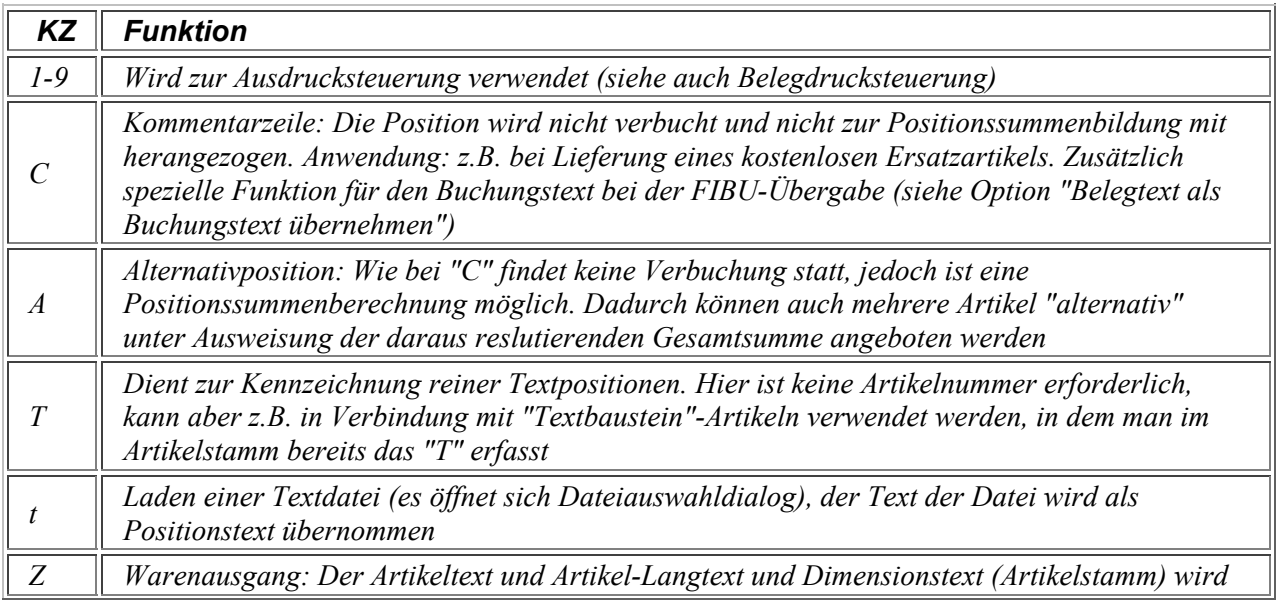

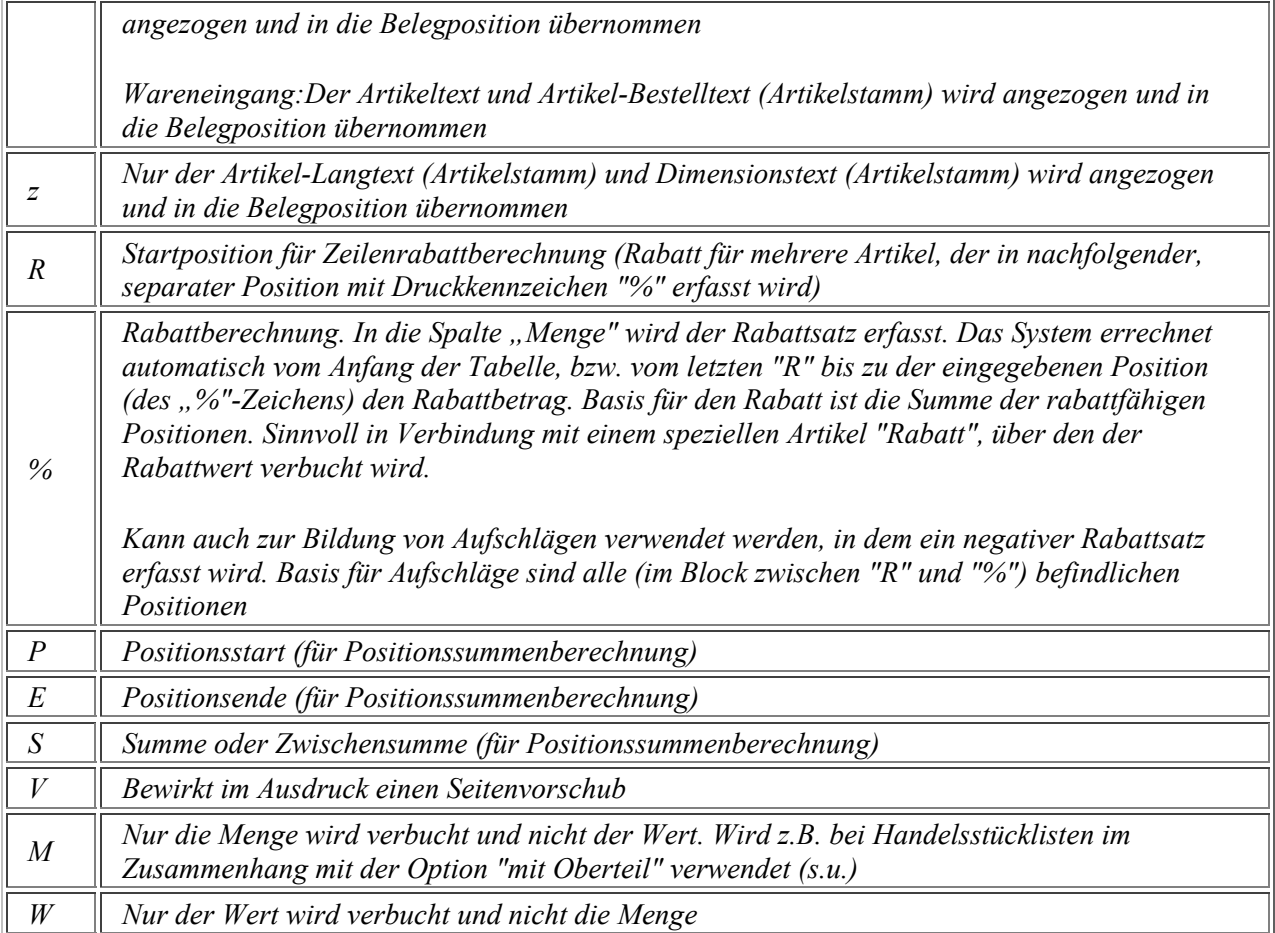

*Wird bei einer bestehenden Position das Druckkennzeichen geändert wird auch die Funktion/Verbuchung entsprechend geändert. In diesem Zusammenhang ist zu beachten, dass in Belegen mit Zwischensummenberechnung (P, E, S) oder Rabattberechnung (R, %) gegebenenfalls über die rechte Maustaste "Neu Berechnen" gewählt werden muß, damit diese Berechnungen aktualisiert werden. Die Druckkennzeichen P, E, S, T können erst geändert werden, wenn zuvor der Eintrag im Feld Artikelnr gelöscht ist. Dies ist notwendig, da im Zusammenhang mit diesen Druckkennzeichen beliebige Eingaben im Feld Artikelnr möglich sind und sonst durch das Entfernen des Druckkennzeichens verbuchungsrelevante Positionen entstehen könnten, zu denen es keinen Artikelstammsatz gibt.*

Aus dieser Aufstellung wird deutlich, dass je nach Druckkennzeichen unterschiedliche Informationen, d.h. unterschiedliche Datenfelder oder unterschiedliche Formatierung gleicher Datenfelder benötigt werden. Z.B. soll bei "T" die Textausgabe "breiter" sein als bei einer "normalen" Position.

Der entsprechende Formularbereich sieht wie folgt aus:

#### **FR3/FR4, psReporter.dll, psReporter4.dll 28.02.2008 Aufbau der Belegformulare Seite 34/36**

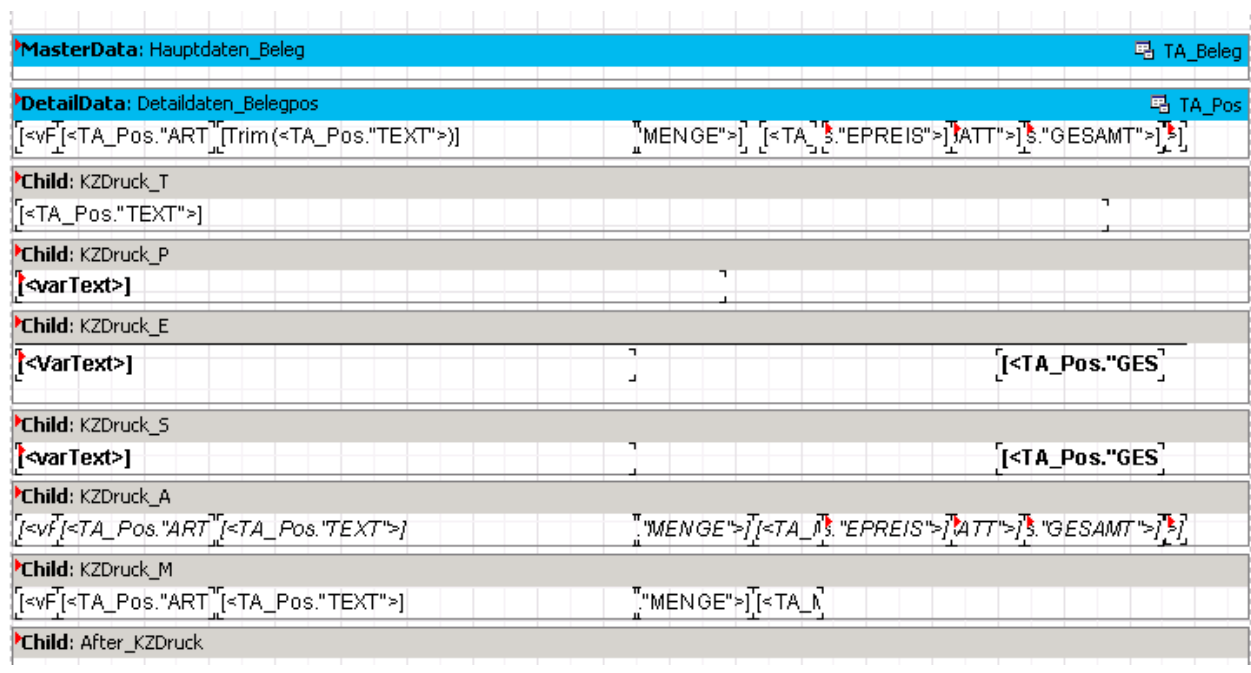

Oben ist das Haupdatenband "Hauptdaten\_Beleg" zu sehen. Dieses Band besitzt als Datenquelle die SQL-Abfrage "TA\_Beleg", wird pro Beleg einmal gedruckt, beinhaltet selbst aber keine "auf Papier zu bringende" Ausgabe-Objekte. Darunter befindet sich das Detaildatenband "Detaildaten Belegpos". Es ist mit der Datenquelle TA Pos verknüpft, daher wird es pro Position des Beleges einmal gedruckt und beinhaltet entsprechende Ausgabeobjekte für Artikelnr, Menge Preis etc. Bei den nachfolgenden Bändern handelt es sich um sogenannte Child-Bänder (im FastReport 2.5 auch als Unterformular bezeichnet). Ein Childband ist immer an ein übergeordnetes (Daten-) Band geknüpft, von welchem es abhängig ist. Bei diesem übergeordneten Band ist sein Name bei der Property "Child" eingetragen. Für den Ausdruckvorgang gilt folgender Merksatz:

## *"Ist das übergeordnete Band ausgedruckt, dann wird das Child-Band gedruckt"*

An jedes Child-Band kann ein weiteres Child-Band angeknüpft sein, so dass eine Childband-Verkettung aufgebaut werden kann. Erst wenn beim letzten Band in dieser Kette kein Child mehr eingetragen ist, bricht die Kette ab und der nächste Datensatz aufgrund des ersten Bandes in der Kette (hier aus dem Detaildaten\_Belegpos) wird gedruckt.

Im Falle der Belegpositionen soll nun nicht jedes Childband bei jeder Position gedruckt werden, das würde ja bedeuten, dass z.B. Artikelnr und Text einer Position mehrfach, wenn auch unterschiedlich formatiert, im Ausdruck erscheinen würde. Aus diesem Grunde ist bei den Child-Bändern Script hinterlegt, welches den Ausdruck in Abhängigkeit des Druckkennzeichens steuert. Die nachfolgende Tabelle gibt einen Überblick über die im Formular in Form einer Child-Band-Verkettung berücksichtigten Druckkennzeichen.

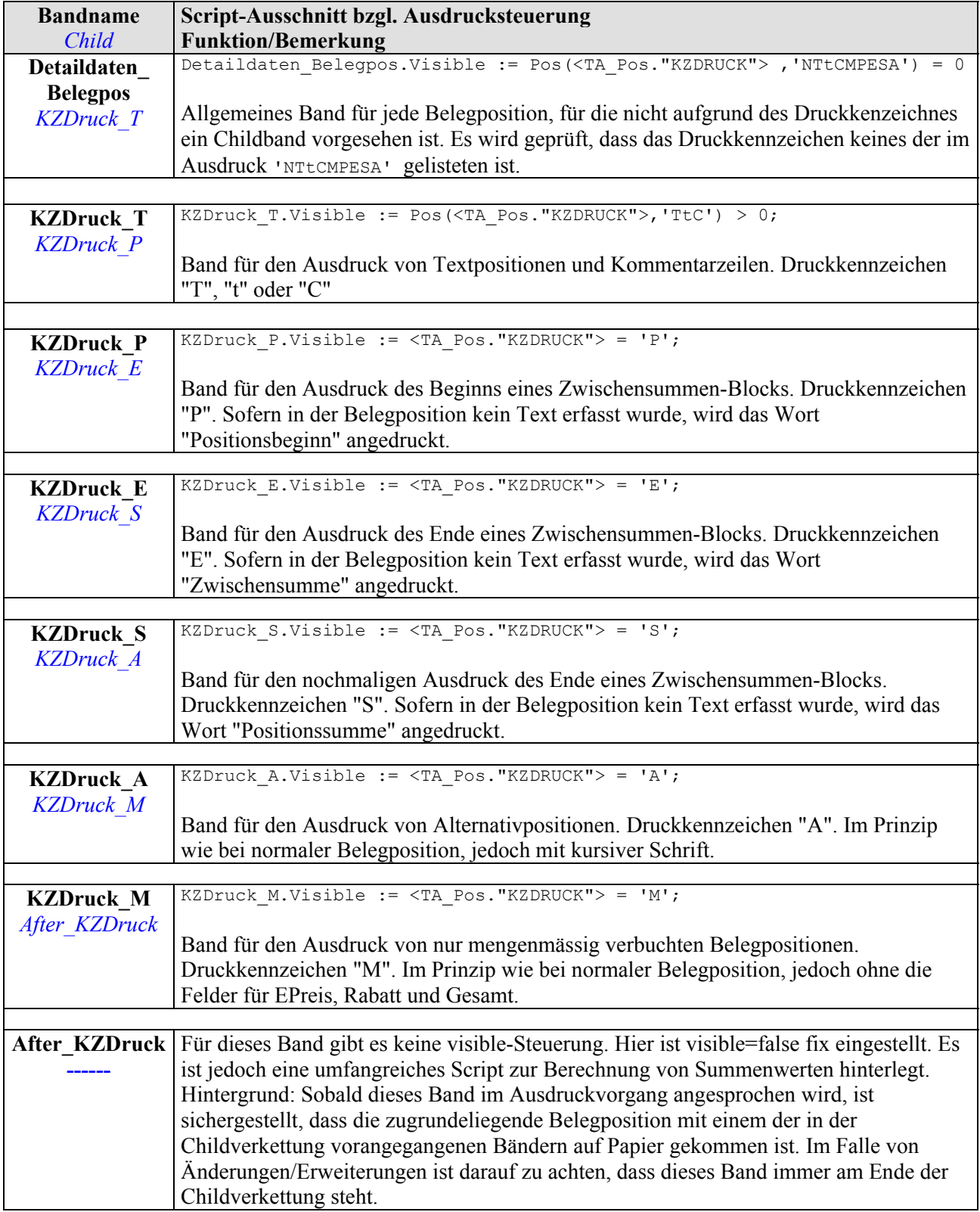

Betrachtet man diese Childverkettung, so kann man feststellen, dass eine Belegposition immer mit genau einem der genannten Bänder gedruckt wird. Ein Ausnahme bildet das Druckkennzeichen "N": Der Ausdruck einer solchen Position ist über das allgemeine Band Detaildaten\_Belegpos durch dessen Steuerung ausgeschlossen, im Gegensatz zu anderen Druckkennzeichen ist aber in der Childverkettung kein spezielles Band für "N" vorgesehen. Ein solche Position wird also im Ausdruck immer unterdrückt. Das Druckkennzeichen "N" ist für Nebenkostenartikel gedacht, die nicht als Position sondern nur in der Nebenkosten-Summe im Abschluß angedruckt werden sollen.

## **Konsequenz bei Erweiterung um eigene/weitere Druckkennzeichen:**

Wird für weitere Druckkennzeichen ein spezielles Ausdruckformat benötigt, so ist an mehreren Stellen in diesen Ablauf einzugreifen. Insbesondere ist darauf zu achten, dass das neue Child-Band korrekt in die Child-Band-Verkettung eingefügt wird:

- neues Child-Band im Formular einfügen, am besten gleich einen sprechenden Namen vergeben.
- Analog zu den bestehenden Child-Bändern AllowSplit, PrintChildIfInvisble und Stretched auf "true" setzen
- die Child-Band-Verkettung ist bei KZDruck\_M aufzubrechen, d.h. dort anstelle von "After\_KZDruck" das neue Band als Child einzutragen
- bei dem neuen Band ist als Child "After KZDruck" einzutragen
- im Script zum allgemeinen Band Detaildaten Belegpos muss das neue Druckkennzeichen berücksichtigt werden
- im Script zum neuen Band ist das Druckkennzeichen zu berücksichtigen.

Beispiel: Erweiterung um Druckkennzeichen "F", um Positionen mit Schriftattribut "fett" zu drucken. Es wurde ein neues Child-Band eingefügt, als Name "KZDruck\_F" vergeben und auf diesem Band entsprechende Objekte zur Ausgabe in Fettschrift platziert.

Im Ergebnis sieht die neue Child-Verkettung wie folgt aus (grün: Erweiterung bzw. Änderungen)

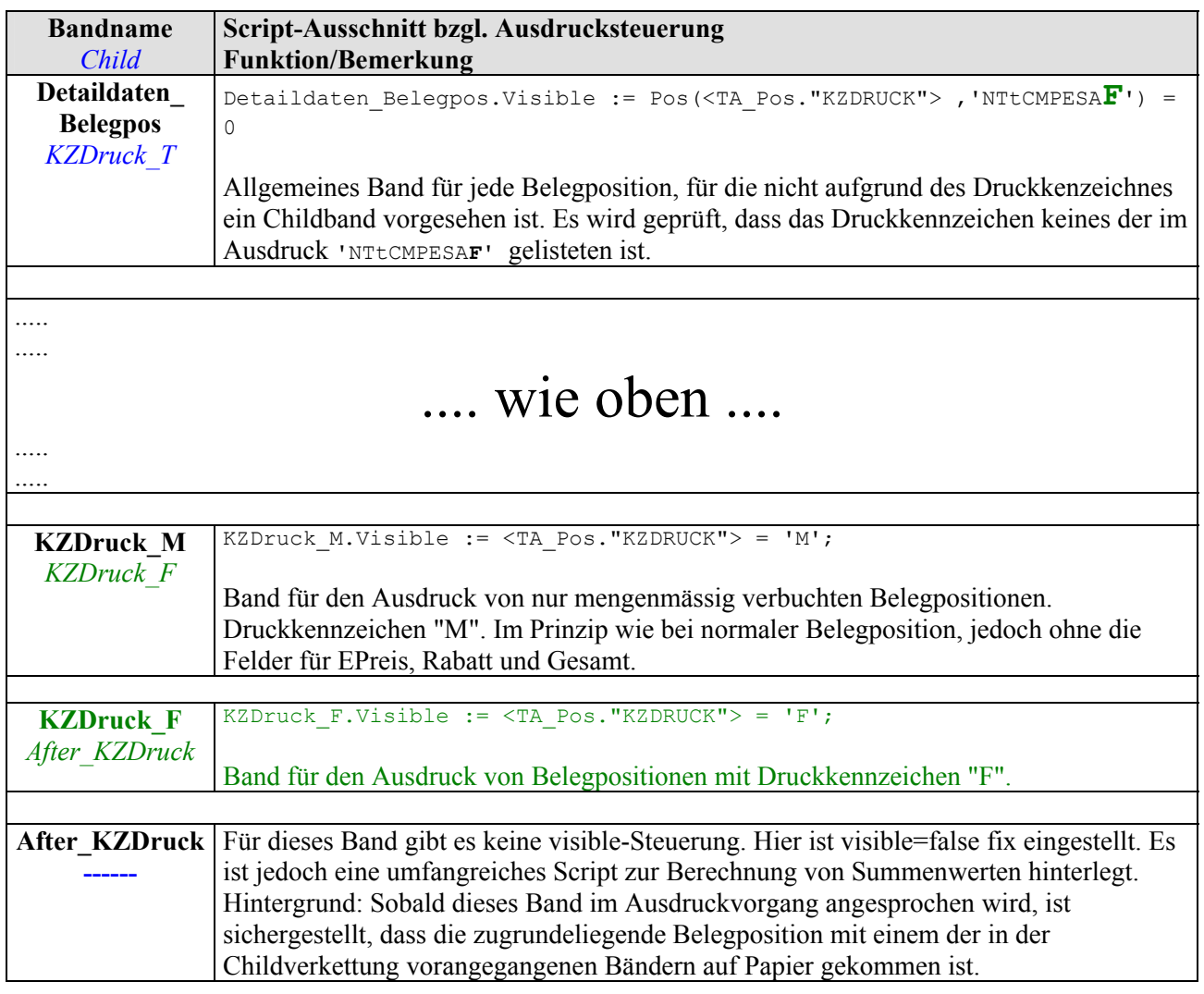